# Приложение 2

Министерство общего и профессионального образования Свердловской области ГБПОУ СО «Туринский многопрофильный техникум»

Согласовано:

Председатель МС \_\_\_\_\_\_\_\_\_\_\_ Старогородцева М.Ю.

 $\overline{\phantom{a}}$  , where  $\overline{\phantom{a}}$  , where  $\overline{\phantom{a}}$  ,  $\overline{\phantom{a}}$  ,  $\overline{\phantom{a}}$  ,  $\overline{\phantom{a}}$  ,  $\overline{\phantom{a}}$  ,  $\overline{\phantom{a}}$  ,  $\overline{\phantom{a}}$  ,  $\overline{\phantom{a}}$  ,  $\overline{\phantom{a}}$  ,  $\overline{\phantom{a}}$  ,  $\overline{\phantom{a}}$  ,  $\overline{\phantom{a}}$  ,  $\overline{\phantom{a}}$  ,

 $\alpha \longrightarrow 201$   $r$ .

Согласовано: Председатель МО

 $\underbrace{\text{w}}$   $\underbrace{\text{w}}$  201\_r.

Утверждаю: Директор ГБПОУ СО «ТМТ»

 $\frac{1}{2}$ Барабанова С.П.

 $\underbrace{\text{w}}$   $\underbrace{\text{w}}$  201\_r.

# **Методические рекомендации по выполнению самостоятельной (внеаудиторной) работы** ПО ОДП НФОРМАТИКА И ИКТ

# СПО 19.01.17. ПОВАР, КОНДИТЕР

Преподаватель Бусыгина И.В.

Данные методические указания предназначены для организации внеаудиторной самостоятельной работы с обучающимися и составлены в соответствии с разделами рабочей программы по учебой дисциплине Информатика и ИКТ, предназначены для обучающихся очной формы обучения.

# **СОДЕРЖАНИЕ**

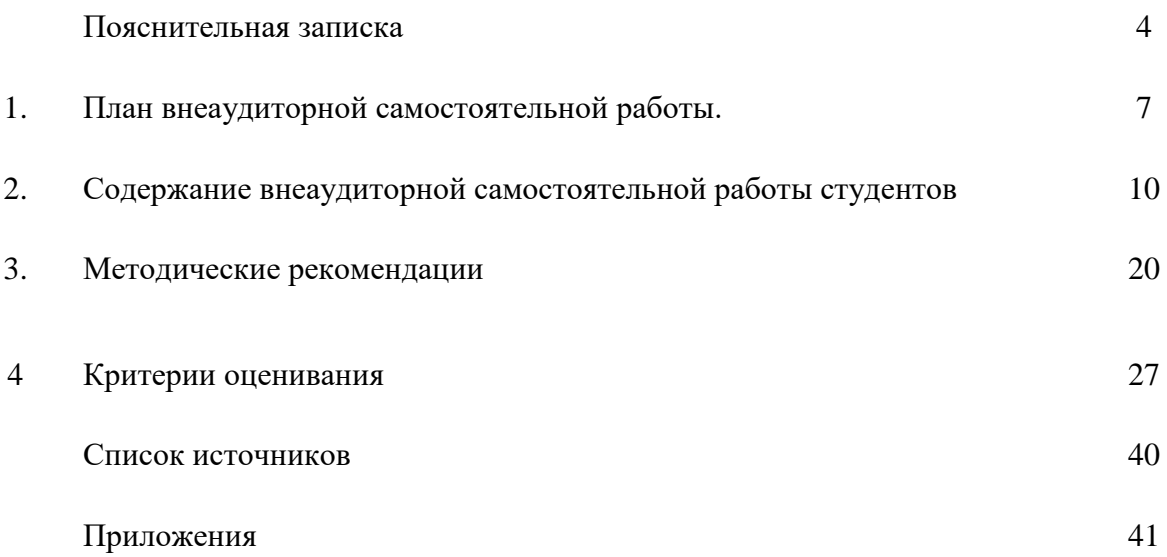

#### **ПОЯСНИТЕЛЬНАЯ ЗАПИСКА**

Методические рекомендации для организации самостоятельной работы по дисциплине «Информационно и ИКТ» предназначены для обучающихся первого, второго курса для профессий: СПО 19.01.17. ПОВАР, КОНДИТЕР

Самостоятельная работа обучающихся проводится с целью:

- углубления, расширения, систематизации и закрепления полученных теоретических знаний и практических умений;
- формирования умений использовать нормативную, правовую, справочную и специальную литературу, а также всевозможные Интернет-ресурсы;
- развития познавательных способностей и активности обучающихся: творческой инициативы, самостоятельности, ответственности и организованности;
- формирования самостоятельности мышления, способностей к саморазвитию, самосовершенствованию и самореализации;
- формирования практических (общеучебных и профессиональных) умений и навыков;
- развития исследовательских умений;
- выработки навыков эффективной самостоятельной профессиональной (практической и научно-теоретической) деятельности;
- формирования общих и профессиональных компетенций.

Основная задача образования заключается в формировании творческой личности специалиста, способного к саморазвитию, самообразованию, инновационной деятельности. Решение этой задачи вряд ли возможно только путем передачи знаний в готовом виде от преподавателя к обучающимся. Необходимо перевести обучающегося из пассивного потребителя знаний в активного их творца, умеющего сформулировать проблему, проанализировать пути ее решения, найти оптимальный результат и доказать его правильность. Следует признать, что самостоятельная работа обучающихся является не просто важной формой образовательного процесса, а должна стать его основой.

В соответствии с рабочим учебным планом, на самостоятельную работу обучающихся отводиться 54 ч.

В материалах для самостоятельной работы обучающихся представлен курс поддержки и совершенствования общеобразовательных, коммуникативных, информационных компетенций, достигнутых в основной школе, обеспечивающих практическое выполнение заданий (поиск, набор и обработка данных) и продуктивного плана.

В процессе выполнения самостоятельной работы обучающиеся формируют:

#### *- практические умения и навыки*:

- умение оперировать данными на информационном рынке;
- умения работать с информацией (кодировать, представлять, измерять);
- умения обрабатывать информацию средствами информатики.

#### *- учебные умения*:

- использовать различные информационные источники;
- расспрашивать, описывать, сравнивать, исследовать, анализировать оценивать;
- проводить самостоятельный поиск необходимой информации;

#### *- специальные учебные умения*:

- осуществлять эффективный и быстрый поиск нужной информации;
- организовывать работу на компьютере;
- выбирать оптимальное программное обеспечение для работы с информацией;
- излагать информацию средствами информатики.

#### **Виды заданий для самостоятельной работы**

- 1. Для овладения знаниями: поиск информации в сети Интернета, проведение исследований, подготовка рефератов, докладов.
- 2. Для закрепления и систематизации знаний: создание презентации в MS PowerPoint.

## **Формы самостоятельной работы**

- 1. Поиск информации в различных источниках и ее практическая обработка.
- 2. Исследовательская работа.
- 3. Защита рефератов по предложенной тематике
- 4. Защита презентаций по предложенной тематике
- 5. Доклады по заданной тематике

**Критерии оценки результатов внеаудиторной самостоятельной работы обучающихся:**

- уровень освоения обучающимся учебного материала;
- умение обучающегося использовать теоретические знания при выполнении практических задач;
- сформированность общеучебных умений;
- обоснованность и четкость изложения ответа;
- оформление материала в соответствии с требованиями.

Контроль выполненной самостоятельной работы осуществляется индивидуально, на уроке, при тестировании, на семинаре, при защите рефератов и проектов:

- Контроль докладов и мультимедийных презентаций осуществляется на уроках.
- Контроль выполнения рефератов осуществляется индивидуальной (или групповой) беседой по ключевым моментам работы, с последующей защитой реферата.
- Контроль проектов осуществляется при защите проектов индивидуально по ключевым моментам работы, с последующей защитой.

# **1.ПЛАН ВНЕАУДИТОРНОЙ САМОСТОЯТЕЛЬНОЙ РАБОТЫ**

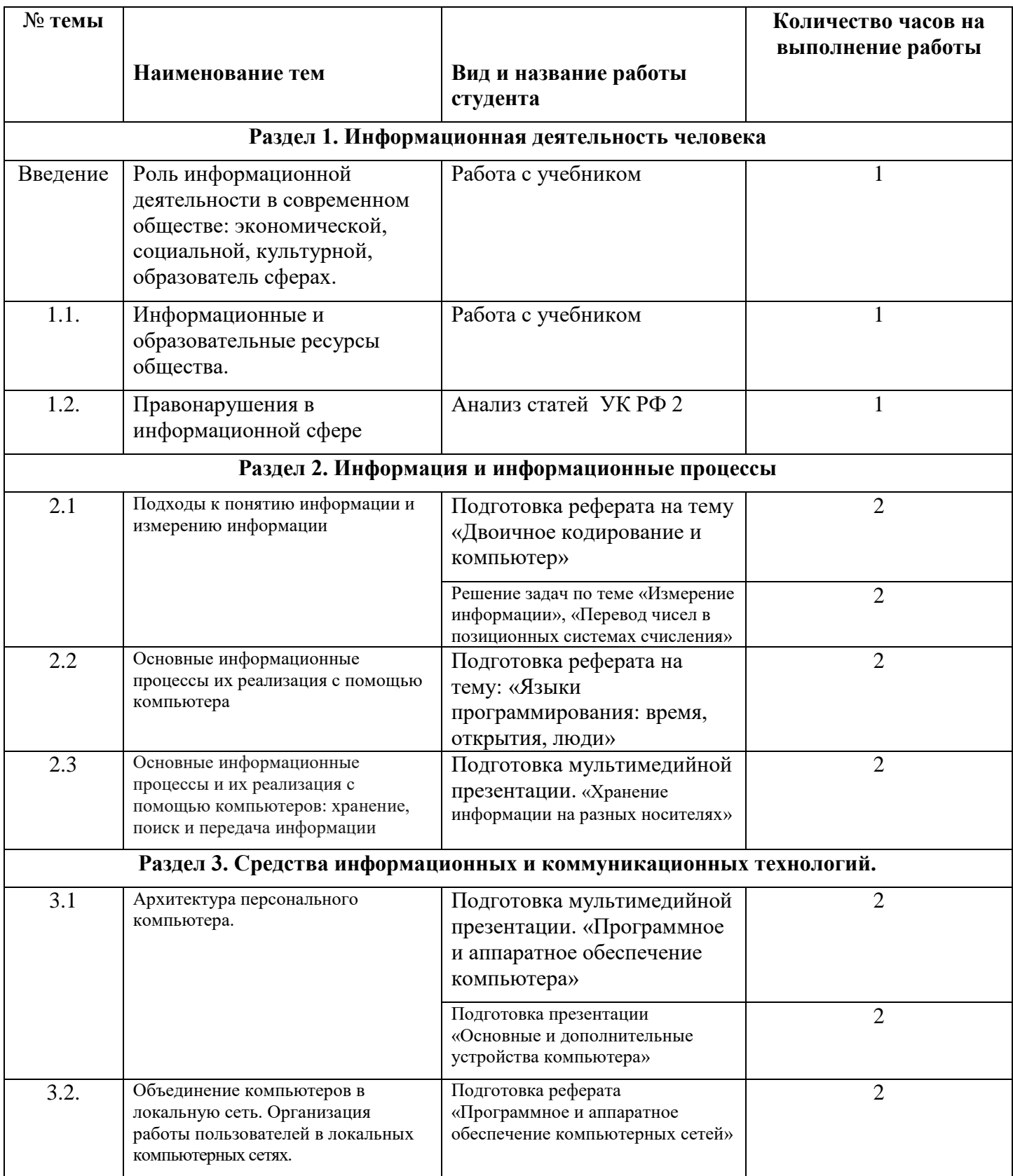

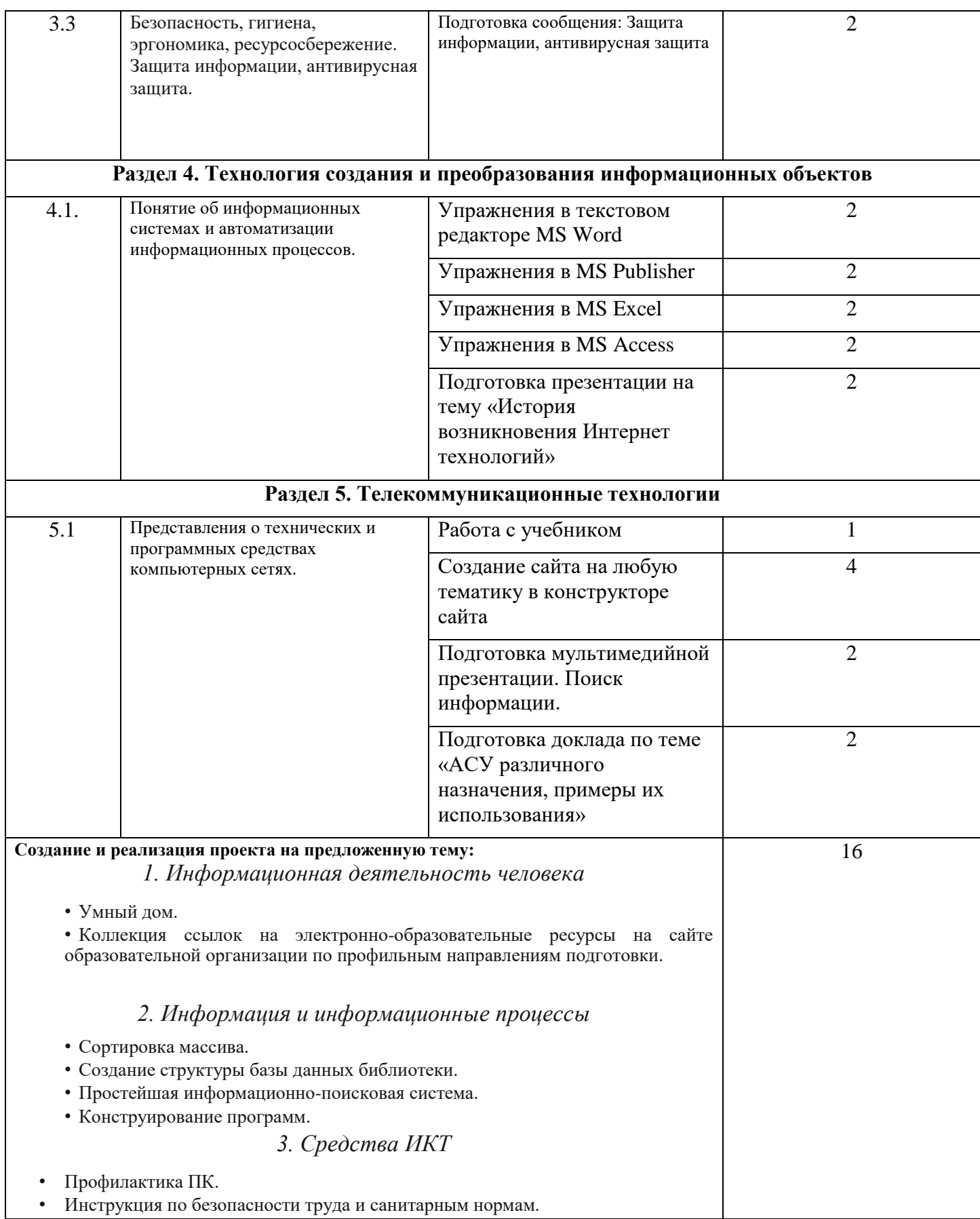

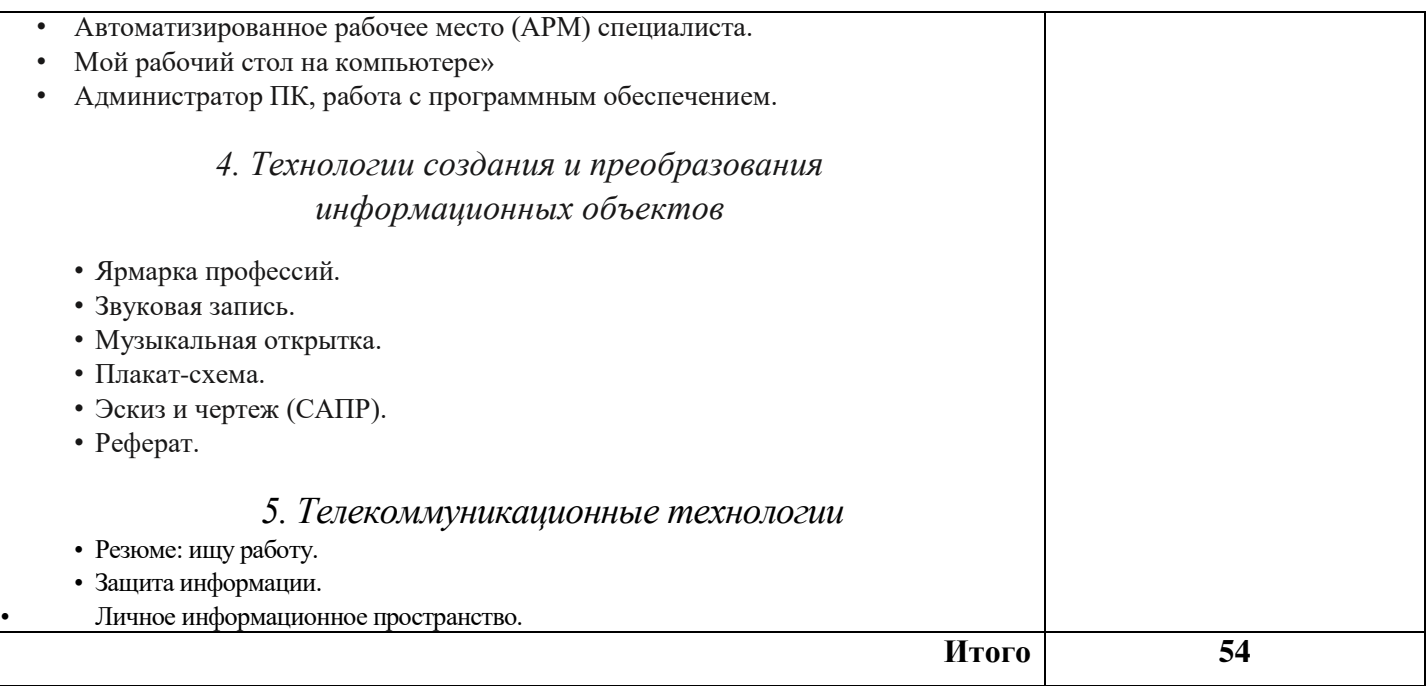

# **СОДЕРЖАНИЕ ВНЕАУДИТОРНОЙ САМОСТОЯТЕЛЬНОЙ РАБОТЫ ОБУЧАЮЩИХСЯ**

#### **ВНЕАУДИТОРНАЯ САМОСТОЯТЕЛЬНАЯ РАБОТА №1**

1.**Тема:** Работа с учебником Цветкова, М.С. Информатика и ИКТ [Текст]: учебник для начального и среднего профессионального образования / М.С. Цветкова, Л.С. Великович. - М.: Издательский центр «Академия», 2014 – 352 с.

2**.Количество часов**: 1

3.**Цель работы**: научиться осуществлять подбор необходимой литературы, вычленять из нее главное.

#### 4.**Общие указания к выполнению работы:** найти ответы на вопросы

Какую роль играла и играет информация в развитии общества? Приведите примеры.

Почему появление письменности дало толчок развитию науки и культуры?

Как связаны развитие технологий и информационное развитие общества?

Почему создание книгопечатания можно рассматривать как этап массовых коммуникаций в развитии информационного общества?

Как информационные технологии изменили характер труда? В чем состоит автоматизация труда на современном производстве, в образовательных организациях, торговле, банках, медицине, различных областях науки и искусства?

# **5.Форма отчетности и контроля:** устный опрос.

# **ВНЕАУДИТОРНАЯ САМОСТОЯТЕЛЬНАЯ РАБОТА №2**

1.**Тема:** Работа с учебником Цветкова, М.С. Информатика и ИКТ [Текст]: учебник для начального и среднего профессионального образования / М.С. Цветкова, Л.С. Великович. - М.: Издательский центр «Академия», 2014. – 352 с.

#### 2**.Количество часов**: 1

3.**Цель работы**: научиться осуществлять подбор необходимой литературы, вычленять из нее главное.

#### 4.**Общие указания к выполнению работы:** найти ответы на вопросы

Что относиться к информационным ресурсам общества?

Составьте таблицу ссылок на сайты библиотек региона, в котором вы живёте, используя Интернет.

**5.Форма отчетности и контроля:** устный опрос.

## **ВНЕАУДИТОРНАЯ САМОСТОЯТЕЛЬНАЯ РАБОТА №3**

1.**Тема:** Работа со статьями УК РФ ст. 272, 273, 274

2**.Количество часов**: 1

3.**Цель работы**: научиться осуществлять подбор необходимой литературы, вычленять из нее главное.

4.**Общие указания к выполнению работы:** Провести анализ статей:

272 «Неправомерный доступ к компьютерной информации»

273 «Создание: использование и распространение вирусных программ»

274 «Нарушение правил эксплуатации ЭВМ, системы ЭВМ или их сети»

Привести примеры наказаний по данным статьям, привести примеры компьютерных преступлений по каждой статье»

## **5.Форма отчетности и контроля:** устный опрос.

#### **ВНЕАУДИТОРНАЯ САМОСТОЯТЕЛЬНАЯ РАБОТА № 4**

1.**Тема:** Подготовка реферата на тему «Двоичное кодирование и компьютер»

#### 2**.Количество часов**: 2

3.**Цель работы**: научиться осуществлять подбор необходимой литературы, вычленять из нее главное, систематизировать и анализировать имеющийся материал.

4.**Общие указания к выполнению работы:** Подготовьте раздел о видах позиционных систем – почему именно позиционные системы нашли широкое применение в компьютерной технике? Обоснуйте пары понятий бит и триггер, байт и регистр.

Подготовьте раздел «Почему именно двоичная система счисления нашла широкое применение в компьютерной технике»

5. **Форма отчетности и контроля: готовый** реферат и защита реферата.

#### **ВНЕАУДИТОРНАЯ САМОСТОЯТЕЛЬНАЯ РАБОТА № 5**

1.**Тема:** Решение задач на тему «Измерение информации»

2**.Количество часов**: 2

3.**Цель работы**: научиться определять количественный объем информации.

#### 4.**Общие указания к выполнению: Решите представленные задачи**.

Сколько цветов будет содержать палитра, если на один пиксель отводится 4 бита помяти?

Для кодирования одного из цветов палитры служит двоичный код 001. Сколько цветов содержит палитра?

Сколько битов памяти достаточно для кодирования одного пикселя 16-цветного изображения?

Растровый газетный рисунок состоит из точек четырёх цветов: чёрного, тёмносерого, светло-серого, белого. Сколько битов понадобится для двоичного кодирования одного пикселя этого рисунка?

Монитор позволяет получать на экране 224 цветов. Какой объём памяти в байтах требуется для кодирования 1 пикселя?

Монитор позволяет получать на экране 65 536 цветов. Какой объём памяти в байтах требуется для кодирования 1 пикселя?

#### 5. **Форма отчетности и контроля: готовое решение задач в тетради**.

#### **ВНЕАУДИТОРНАЯ САМОСТОЯТЕЛЬНАЯ РАБОТА № 6**

1.**Тема:** Подготовка реферата на тему «Языки программирования: время, открытия, люди» 2**.Количество часов**: 3

3.**Цель работы**: научиться осуществлять подбор необходимых источников информации, вычленять из них главное, систематизировать и анализировать имеющийся материал.

4.**Общие указания к выполнению:** Используя возможности Интернет, выйдите на сайт «Векипедия» и подготовьте реферат по истории развития языков программирования.

5. **Форма отчетности и контроля: готовый** реферат и защита реферата.

# **ВНЕАУДИТОРНАЯ САМОСТОЯТЕЛЬНАЯ РАБОТА № 7**

1.**Тема:** Подготовка мультимедийной презентации на тему: «Поиск информации на диске» 2**.Количество часов**: 2

3.**Цель работы**: научиться осуществлять подбор необходимых источников информации, вычленять из них главное, систематизировать и анализировать имеющийся материал. Использовать возможности MS Power Point для создания презентации.

4.**Общие указания к выполнению работы:** В презентации ответьте на вопросы:

Какие устройства предназначены для длительного хранения информации?

 Сравните устройства внешней памяти, определите их достоинства и недостатки.

5. **Форма отчетности и контроля:** демонстрация готовой презентации.

# **ВНЕАУДИТОРНАЯ САМОСТОЯТЕЛЬНАЯ РАБОТА № 8**

1.**Тема:** Подготовка мультимедийной презентации на тему: «Аппаратное и программное обеспечение ПК»

2**.Количество часов**: 2

3.**Цель работы**: научиться осуществлять подбор необходимых источников информации, вычленять из них главное, систематизировать и анализировать имеющийся материал. Использовать возможности MS Power Point для создания презентации.

4.**Общие указания к выполнению работы:** В презентации ответьте на вопросы:

 Какое аппаратное обеспечение используете Вы в своем домашнем компьютере?

Какое программное обеспечение стоит на вашем домашнем компьютере?

 Назовите по каким основным характеристикам вы отдаете предпочтение тем или иным программным продуктам и аппаратному обеспечению.

5. **Форма отчетности и контроля:** демонстрация готовой презентации.

**5.Форма отчетности и контроля:** устный опрос.

# **ВНЕАУДИТОРНАЯ САМОСТОЯТЕЛЬНАЯ РАБОТА № 9**

1.**Тема:** Подготовка презентации «Основные и дополнительные устройства компьютера» 2**.Количество часов**: 2

3.**Цель работы**: научиться осуществлять подбор необходимых источников информации, вычленять из них главное, систематизировать и анализировать имеющийся материал. Использовать возможности MS Power Point для создания презентации.

4.**Общие указания к выполнению работы:** В презентации ответьте на вопросы:

 Дайте характеристику основным устройствам ПК (системный блок, монитор, клавиатура)

 Дайте характеристику перефирийным устройствам (сканер. принтер. плоттер. акустические системы, и т. д.)

5. **Форма отчетности и контроля:** демонстрация готовой презентации.

# **ВНЕАУДИТОРНАЯ САМОСТОЯТЕЛЬНАЯ РАБОТА № 10**

1.**Тема:** Подготовка реферата «Программное и аппаратное обеспечение компьютерных сетей»

2**.Количество часов**: 2

3.**Цель работы**: научиться осуществлять подбор необходимых источников информации, вычленять из них главное, систематизировать и анализировать имеющийся материал.

4.**Общие указания к выполнению:** Используя возможности Интернет, выйдите на сайт «Векипедия» и подготовьте реферат использованию программного и аппаратного обеспечения компьютерных сетей.

5. **Форма отчетности и контроля: готовый** реферат и защита реферата.

## **ВНЕАУДИТОРНАЯ САМОСТОЯТЕЛЬНАЯ РАБОТА № 11**

**1.Тема:** Подготовка сообщения на тему: «Антивирусная защита информации» 2**.Количество часов**: 2

3.**Цель работы**: научиться осуществлять подбор необходимых источников информации, вычленять из них главное, систематизировать и анализировать имеющийся материал.

4.**Общие указания к выполнению работы:** найти ответы на вопросы:

Что такое антивирусная программа?

Опишите технологию использования антивирусных программ?

Откуда берутся вирусы?

Перечислите меры профилактику вирусов?

## **ВНЕАУДИТОРНАЯ САМОСТОЯТЕЛЬНАЯ РАБОТА № 12**

**1.Тема:** Упражнения в текстовом редакторе MS Word

2**.Количество часов**: 2

3.**Цель работы**: научиться изменять параметры шрифта: тип, размер, начертание, цвет разными способами; научиться применять специальные эффекты к шрифту; изучить все опции окна «Шрифт». Научиться создавать Буквицу; изменять регистр букв; вставлять в документ различные символы. Научиться проверять правописание и настраивать параметры проверки правописания.

4.**Общие указания к выполнению работы:** выполнить работу в соответствии с заданием. **5.Форма отчетности и контроля:** готовая работа.

# *ПОРЯДОК ВЫПОЛНЕНИЯ РАБОТЫ*

- 1. Откройте окно текстового процессора *Microsoft Word.*
- 2. Создайте новый документ и напечатайте следующий текст:

**Современный компьютер невозможно представить без основного носителя информации – жесткого диска. Первый жесткий диск был представлен фирмой IBM в 1956 году. Он назывался RAMAC, обладал 5 – мегабайтной емкостью и состоял из 50 24 – дюймовых пластин. Безусловно, кроме названия и основных принципов работы, это устройство не имеет ничего общего с тем, что мы привыкли подразумевать под жестким диском. В то время еще даже не существовало название «винчестер», которое прочно вошло в лексикон всех, кто имеет отношение к информационным технологиям. Это термин появился лишь в 1973 году, когда все та же IBM представила модель 3340, имевшую неофициальное название «Винчестер». Это было 60 – мегабайтный жесткий диск, состоявший из двух 14 – дюймовых пластины.**

- 3. Сохраните текст в своей папке под именем «Винчестер».
- 4. К тексту примените следующее шрифтовое форматирование: шрифт Comic Sans MS; 11 пт; синего цвета; полужирный; эффект «Контур». Сохраните изменения.
- 5. Допечатайте к тексту этого документа следующий текст:

**Много теорий и слухов по поводу того, почему инженеры из IBM назвали свой первый накопитель на жестких магнитных дисках (НЖМД) именно Winchester .** 

**Жесткий диск был назван так из-за того, что он содержал две пластины по 30 Мб каждая (30 – 30), что напомнило руководителю проекта Кену Хотону (Ken Haughton) про ружье Winchester (два ствола калибра 30).** 

**Нужно сказать, что физический размер накопителей на разных этапах развития компьютерной индустрии был далеко не самым важным фактором при их проектировании и производстве, так как основной упор делался на емкость и скорость. Однако со временем достаточно остро встал вопрос об уменьшении размеров жестких дисков.** 

- 6. К этому фрагменту текста примените следующее форматирование: шрифт Courier New; 12пт; курсив; красного цвета; для первой буквы каждого абзаца создайте эффект «Буквица». Сохраните изменения.
- 7. Допечатайте к тексту этого документа следующий текст:

**И вот через 6 лет после выпуска «Винчестера»», в 1979 году, IBM была анонсирована модель 3310 – первый жесткий диск с 8-дюймовыми пластинами. Вслед за этим событием (в 1980 году) Seagate представила жесткий диск ST-506, имевший форм-фактор 5,25 дюйма (5 мегабайт, 4 пластины). Достижение столь малых по тем временам размеров накопителей позволило использовать их в первых персональных компьютерах.**

**Компанией, представившей первый 3,5 – дюймовый жесткий диск, была небольшая шотландская фирма Rodime pic. Модель называлась RO352, имела емкость 10 мегабайт и две 3,5 –дюймовые пластины.**

- 8. К этому фрагменту текста примените следующее форматирование: шрифт Arial Black; 8пт; заливка строки зелёного цвета; эффект анимации «Чёрные муравьи». Сохраните изменения.
- 9. Допечатайте к тексту этого документа следующий текст:

**Диск представляет собой круглую металлическую или стеклянную пластину с очень ровной поверхностью, покрытую тонким ферромагнитным слоем. Во многих накопителях раньше использовался слой окиси железа (которым покрывается обычная магнитная лента), но теперь модели жестких дисков работают со слоем кобальта толщиной порядка десяти микрон. Такое покрытие более прочно и, кроме того, позволяет значительно увеличить плотность записи. Качество дисков может быть различным – от двух до двенадцати, количество рабочих поверхностей соответственно вдвое больше (по две на каждом диске). Магнитные головки считывают и записывают информацию на диски.**

**На поверхности дисков в результате записи информации образуются намагниченные участки в форме концентрических окружностей. Они называются «магнитными дорожками».**

**Электроника жесткого диска расположена снизу винчестера. Она расшифровывает команды контроллера жесткого диска и передает их в виде изменяющегося напряжения на шаговый двигатель, перемещающий магнитные головки к наружному цилиндру диска. Кроме того, она управляет приводом шпинделя, стабилизируя скорость вращения пакета дисков, генерирует сигналы для головок при записи, усиливает эти сигналы при чтении и управляет работой других электронных узлов накопителя.**

10. К этому фрагменту текста примените следующее форматирование: шрифт Arial Narrow; 14пт; разреженный интервал между символами на 5пт. Измените регистр таким образом, чтобы первые буквы всех слов были прописными. Сохраните изменения.

# **ВНЕАУДИТОРНАЯ САМОСТОЯТЕЛЬНАЯ РАБОТА № 13**

**1.Тема:** Упражнения в текстовом редакторе MS Publisher. Создать рекламный буклет оп своей профессии.

2**.Количество часов**: 2

3.**Цель работы**:

- собрать необходимую информацию для создания публикации;
- выбрать макет для оформления буклета;
- выбрать цветовую, шрифтовую схемы;

 использовать разнообразные технические возможности программы Publisher для создания публикации.

4.**Общие указания к выполнению работы:** выполнить работу в соответствии с заданием. **5.Форма отчетности и контроля:** готовый буклет.

# **ВНЕАУДИТОРНАЯ САМОСТОЯТЕЛЬНАЯ РАБОТА № 14**

**1.Тема:** Упражнения в MS Excel

2**.Количество часов**: 2

3.**Цель работы**: Формирование умений работы с электронными таблицами.

4.**Общие указания к выполнению работы:** выполнить работу в соответствии с заданием. **5.Форма отчетности и контроля:** выполненные задания.

**Задание 1.** В программе MS Excel начислить стипендию студентам ГБОУ СПО «НТСТиСО»

Стипендия 520 руб.начисляется в том случае, если средний балл равен 4.

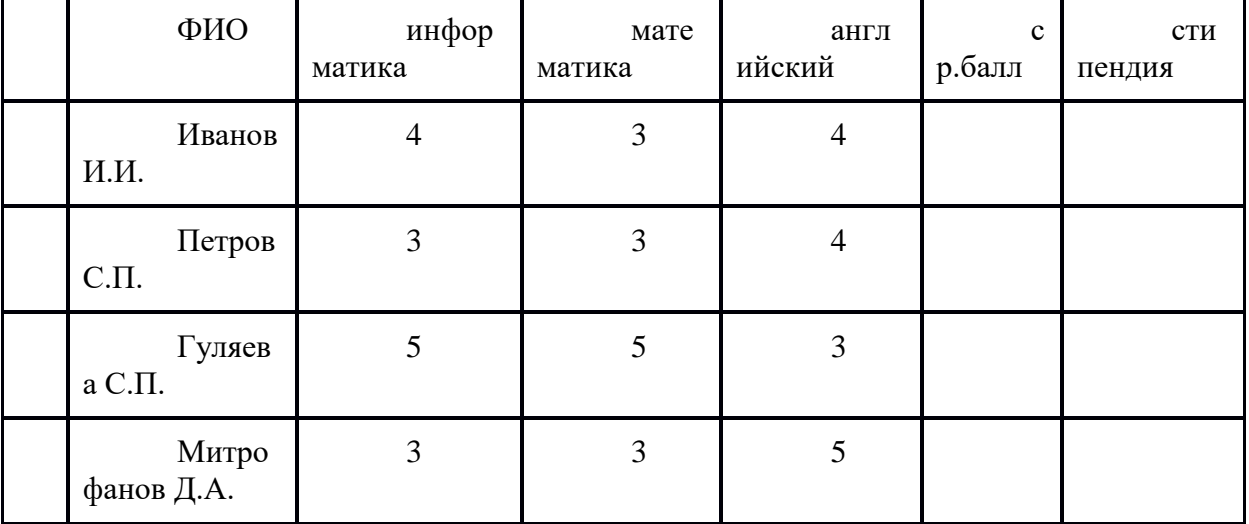

Составить таблицу для расчётов, по образцу.

**Задание 2**. В программе MS Excel заполнить таблицу, произвести расчёты, выделить минимальную и максимальную сумму покупки. По результатам расчёта построить круговую диаграмму суммы продаж.

# **ВНЕАУДИТОРНАЯ САМОСТОЯТЕЛЬНАЯ РАБОТА № 15**

1.**Тема:** Подготовка реферата на тему «История возникновения Интернет-технологий»

## 2**.Количество часов**: 4

3.**Цель работы**: научиться осуществлять подбор необходимой литературы, вычленять из нее главное, систематизировать и анализировать имеющийся материал.

4.**Общие указания к выполнению работы:** с помощью свободной энциклопедии Векипедия подготовить реферат на предложенную тему.

5. **Форма отчетности и контроля: готовый** реферат и защита реферата.

# **ВНЕАУДИТОРНАЯ САМОСТОЯТЕЛЬНАЯ РАБОТА № 16**

**1.Тема:** Упражнения в MS Access

2**.Количество часов**: 4

3.**Цель работы**: Формирование умений работы с СУБД MS Access.

4.**Общие указания к выполнению работы:** выполнить работу в соответствии с заданием.

**5.Форма отчетности и контроля:** выполненные задания.

В базе данных **Сотовая Связь** создайте следующие объекты:

1. Запросы:

1.1.Список номеров абонентов подключивших услуги Интернет категории «Эконом» (по таблице Интернет);

1.2.Номера телефонов и фамилии абонентов компании, которые подключили тариф Моби Next в период с января по май 2006 или в первой половине августа 2007 года (по таблице Регистрация);

1.3.Подсчитать, в каком количестве абоненты компании подключали тот или иной тариф в прошлом месяце (по таблице Регистрация);

1.4.Список номеров телефонов абонентов компании и сколько денег пришлось заплатить каждому абоненту за исходящие звонки с учетом стоимости тарифов компании. Допустим, что все абоненты звонили только на номера других операторов (по таблицам Тарифы, Регистрация и Текущее состояние).

2. Форму для ввода данных в таблицы Марафон и Супер SMS. С помощью созданных форм добавьте в таблицы по две новых записи.

3. Отчеты:

3.1.Результаты запросов 1.1 ,1.2, 1.3 и 1.4;

3.2.Список всех абонентов (ФИО и номер телефона) мужского пола.

# **ВНЕАУДИТОРНАЯ САМОСТОЯТЕЛЬНАЯ РАБОТА № 17**

1.**Тема:** Работа с учебником Цветкова, М.С. Информатика и ИКТ [Текст]: учебник для начального и среднего профессионального образования / М.С. Цветкова, Л.С. Великович. - М.: Издательский центр «Академия», 2014. – 352 с.

## 2**.Количество часов**: 2

3.**Цель работы**: научиться осуществлять подбор необходимой литературы, вычленять из нее главное.

4.**Общие указания к выполнению работы**: ответить на вопросы:

- Что такое телекоммуникации?
- Что представляет собой сервисы коллективного взаимодействия пользователей Интернет?
	- Сравните браузеры для разных ОС.
		- Что понимается по Web-страницей?

**5.Форма отчетности и контроля:** устный опрос.

# **ВНЕАУДИТОРНАЯ САМОСТОЯТЕЛЬНАЯ РАБОТА № 18**

**1.Тема:** Создание сайта на любую тематику в редакторе сайтов.

2**.Количество часов**: 4

3.**Цель работы**: Формирование умений создания сайтов.

# 4.**Общие указания к выполнению работы:**

Выбрать тему сайта.

Подготовить макет будущего сайта.

Выбрать редактор для создания сайтов.

Оформить сайт с помощью шаблонов.

**5.Форма отчетности и контроля:** продемонстрировать готовый сайт.

# **ВНЕАУДИТОРНАЯ САМОСТОЯТЕЛЬНАЯ РАБОТА № 19**

1.**Тема:** Подготовка мультимедийной презентации на тему: «Поиск информации»

# 2**.Количество часов**: 2

3.**Цель работы**: научиться осуществлять подбор необходимых источников информации, вычленять из них главное, систематизировать и анализировать имеющийся материал. Использовать возможности MS Power Point для создания презентации.

4.**Общие указания к выполнению работы:** В презентации осветите вопросы:

- Поиск с помощью каталогов
- Принцип работы, преимущества и недостатки каталогов
- Электронные каталоги глобального масштаба
- Российские каталоги ресурсов Интернет
- Поиск с помощью поисковых машин
- Принцип работы, преимущества и недостатки поисковых машин
- Глобальные поисковые машины
- Российские поисковые машины

5. **Форма отчетности и контроля:** демонстрация готовой презентации.

# **ВНЕАУДИТОРНАЯ САМОСТОЯТЕЛЬНАЯ РАБОТА № 20**

**1.Тема:** Подготовка доклада на тему: «АСУ различного назначения, примеры их использования»

## 2**.Количество часов**: 2

3.**Цель работы**: научиться осуществлять подбор необходимых источников информации, вычленять из них главное, систематизировать и анализировать имеющийся материал.

4.**Общие указания к выполнению работы:** найти ответы на вопросы:

Что такое АСУ, назначение.

Приведите примеры АСУ

**5.Форма отчетности и контроля:** устный опрос.

# **ВНЕАУДИТОРНАЯ САМОСТОЯТЕЛЬНАЯ РАБОТА № 21**

**1.Тема:** Создание и реализация проекта по предложенным темам:

# 2**.Количество часов**: 16

 3.**Цель работы**: научиться осуществлять подбор необходимых источников информации, вычленять из них главное, систематизировать и анализировать имеющийся материал.

# 4.**Общие указания к выполнению работы:**

Выбрать тему проекта

Сформулировать цели, задачи

Описать этапы реализации проекта. Описать трудности, с которыми столкнулись при реализации проекта. Сделать вывод Написать отчет (Смотри памятку)

## **5.Форма отчетности и контроля:** Защита проекта.

Темы для проектов

*1. Информационная деятельность человека*

• Умный лом.

• Коллекция ссылок на электронно-образовательные ресурсы на сайте образовательной организации по профильным направлениям подготовки.

*2. Информация и информационные процессы*

# *Технический, социально-экономический и естественно-научный профили профессионального образования. Профессии СПО*

- Сортировка массива.
- Создание структуры базы данных библиотеки.
- Простейшая информационно-поисковая система.
- Конструирование программ.

# *3. Средства ИКТ*

#### *Технический, социально-экономический и естественно-научный профили профессионального образования. Профессии СПО*

- Профилактика ПК.
- Инструкция по безопасности труда и санитарным нормам.
- Автоматизированное рабочее место (АРМ) специалиста.
- Мой рабочий стол на компьютере»
- Администратор ПК, работа с программным обеспечением.

# *4. Технологии создания и преобразования информационных объектов*

#### *Технический, социально-экономический и естественно-научный профили профессионального образования. Профессии СПО*

- Ярмарка профессий.
- Звуковая запись.
- Музыкальная открытка.
- Плакат-схема.
- Эскиз и чертеж (САПР).
- Реферат.

## *5. Телекоммуникационные технологии*

# *Технический, социально-экономический и естественно-научный профили профессионального образования. Профессии СПО*

- Резюме: ищу работу.
- Защита информации.
- Личное информационное пространство.

# **«КАК НАПИСАТЬ ОТЧЕТ О ВЫПОЛНЕНИИ ПРОЕКТА»**

# **Памятка для учащихся (***вариант 1)*

- 1. Проанализируй реальную ситуацию и сформулируй проблему.
- 2. Сделай прогноз на основе анализа последствий существования проблемы.
- 3. Назови субъектов, заинтересованных в решении данной проблемы.
- 4. Сформулируй цель выполнения своего проекта.
- 5. Опиши стратегию (технологию) достижения цели.
- 6. Обоснуй необходимость тех или иных ресурсов для реализации проекта.
- 7. Проанализируй пути преодоления трудностей при выполнении проекта.
- 8. Обоснуй ценность своего продукта.
- 9. Сформулируй цель презентации и обоснуй выбор жанра.
- 10. Сделай вывод на основе полученных данных.

# «КАК НАПИСАТЬ ОТЧЕТ О ВЫПОЛНЕНИИ ПРОЕКТА»

## Памятка для учащихся (вариант 2)

- 1. Обоснуй свой выбор данной проблемы.
- 2. Каковы причины и последствия ее существования?
- 3. Кого еще волнует эта проблема и почему?
- 4. Каким образом можно решить данную проблему?
- 5. Что необходимо для этого сделать?
- 6. В чем состоит предполагаемая ценность своего продукта?
- 7. Опиши, с какими трудностями ты столкнулся, реализуя данное решение?
- 8. Зачем тебе нужно было выступление?
- 9. Как ты готовился к выступлению?
- 10. Доволен ли ты результатом?
- 11. Что бы ты сделал не так, выполняя отчет по другому проекту?

# **МЕТОДИЧЕСКИЕ РЕКОМЕНДАЦИИ**

# **Общие правила оформления презентаций**

Презентация содержит от 1-до 18 слайдов. Первый слайд титульный, где прописывается тема и автор работы.

Правила шрифтового оформления:

- 1. Шрифты с засечками читаются легче, чем гротески (шрифты без засечек);
- 2. Для основного текста не рекомендуется использовать прописные буквы.
- 3. Шрифтовой контраст можно создать посредством: размера шрифта, толщины шрифта, начертания, формы, направления и цвета.

Правила выбора цветовой гаммы.

- 1. Цветовая гамма должна состоять не более чем из двух-трех цветов.
- 2. Существуют не сочетаемые комбинации цветов.
- 3. Черный цвет имеет негативный (мрачный) подтекст.
- 4. Белый текст на черном фоне читается плохо (инверсия плохо читается).

Правила общей композиции.

- 1. На полосе не должно быть больше семи значимых объектов, так как человек не в состоянии запомнить за один раз более семи пунктов чего-либо.
- 2. Логотип на полосе должен располагаться справа внизу (слева наверху и т. д.).
- 3. Логотип должен быть простой и лаконичной формы.
- 4. Дизайн должен быть простым, а текст коротким.
- 5. Изображения домашних животных, детей, женщин и т.д. являются положительными образами.
- 6. Крупные объекты в составе любой композиции смотрятся довольно неважно. Аршинные буквы в заголовках, кнопки навигации высотой в 40 пикселей, верстка в одну колонку шириной в 600 точек, разделитель одного цвета, растянутый на весь экран — все это придает дизайну непрофессиональный вид.

Не стоит забывать, что на каждое подобное утверждение есть сотни примеров, доказывающих обратное. Поэтому приведенные утверждения нельзя назвать общими и универсальными правилами дизайна, они верны лишь в определенных случаях.

## **Рекомендации по дизайну презентации**

Чтобы презентация хорошо воспринималась слушателями и не вызывала отрицательных эмоций (подсознательных или вполне осознанных), необходимо соблюдать правила ее оформления.

Презентация предполагает сочетание информации различных типов: текста, графических изображений, музыкальных и звуковых эффектов, анимации и видеофрагментов. Поэтому необходимо учитывать специфику комбинирования фрагментов информации различных типов. Кроме того, оформление и демонстрация каждого из перечисленных типов информации также подчиняется определенным правилам. Так, например, для текстовой информации важен выбор шрифта, для графической — яркость и насыщенность цвета, для наилучшего их совместного восприятия необходимо оптимальное взаиморасположение на слайде.

Рассмотрим рекомендации по оформлению и представлению на экране материалов различного вида.

## **Текстовая информация**

- размер шрифта: 24–54 пункта (заголовок), 18–36 пунктов (обычный текст);
- цвет шрифта и цвет фона должны контрастировать (текст должен хорошо читаться), но не резать глаза;
- тип шрифта: для основного текста гладкий шрифт без засечек (Arial, Tahoma, Verdana), для заголовка можно использовать декоративный шрифт, если он хорошо читаем;

 курсив, подчеркивание, жирный шрифт, прописные буквы рекомендуется использовать только для смыслового выделения фрагмента текста.

# **Графическая информация**

- рисунки, фотографии, диаграммы призваны дополнить текстовую информацию или передать ее в более наглядном виде;
- желательно избегать в презентации рисунков, не несущих смысловой нагрузки, если они не являются частью стилевого оформления;
- цвет графических изображений не должен резко контрастировать с общим стилевым оформлением слайда;
- иллюстрации рекомендуется сопровождать пояснительным текстом;
- если графическое изображение используется в качестве фона, то текст на этом фоне должен быть хорошо читаем.

## **Анимация**

Анимационные эффекты используются для привлечения внимания слушателей или для демонстрации динамики развития какого-либо процесса. В этих случаях использование анимации оправдано, но не стоит чрезмерно насыщать презентацию такими эффектами, иначе это вызовет негативную реакцию аудитории.

#### **Звук**

- звуковое сопровождение должно отражать суть или подчеркивать особенность темы слайда, презентации;
- необходимо выбрать оптимальную громкость, чтобы звук был слышен всем слушателям, но не был оглушительным;
- если это фоновая музыка, то она должна не отвлекать внимание слушателей и не заглушать слова докладчика. Чтобы все материалы слайда воспринимались целостно, и не возникало диссонанса между отдельными его фрагментами, необходимо учитывать общие правила оформления презентации.

## **Единое стилевое оформление**

- стиль может включать: определенный шрифт (гарнитура и цвет), цвет фона или фоновый рисунок, декоративный элемент небольшого размера и др.;
- не рекомендуется использовать в стилевом оформлении презентации более 3 цветов и более 3 типов шрифта;
- оформление слайда не должно отвлекать внимание слушателей от его содержательной части;
- все слайды презентации должны быть выдержаны в одном стиле;

## **Содержание и расположение информационных блоков на слайде**

- информационных блоков не должно быть слишком много (3-6);
- рекомендуемый размер одного информационного блока не более 1/2 размера слайда;
- желательно присутствие на странице блоков с разнотипной информацией (текст, графики, диаграммы, таблицы, рисунки), дополняющей друг друга;
- ключевые слова в информационном блоке необходимо выделить;
- информационные блоки лучше располагать горизонтально, связанные по смыслу блоки слева направо;
- наиболее важную информацию следует поместить в центр слайда;
- логика предъявления информации на слайдах и в презентации должна соответствовать логике ее изложения.

Помимо правильного расположения текстовых блоков, нужно не забывать и об их содержании тексте. В нем ни в коем случае не должно содержаться орфографических ошибок. Также следует учитывать [общие правила оформления текста.](http://comp-science.narod.ru/pr_nab.htm)

После создания презентации и ее оформления, необходимо отрепетировать ее показ и свое выступление, проверить, как будет выглядеть презентация в целом (на экране компьютера или проекционном экране), насколько скоро и адекватно она воспринимается из разных мест аудитории, при разном освещении, шумовом сопровождении, в обстановке, максимально приближенной к реальным условиям выступления.

#### **Правила представления и оформления докладов**

Доклад – это устное выступление на заданную тему. В учебных учреждениях время доклада, как правило, составляет 5-15 минут.

Цели доклада.

1. Научиться убедительно и кратко излагать свои мысли в устной форме.

(Эффективно продавать свой интеллектуальный продукт).

2. Донести информацию до слушателя, установить контакт с аудиторией и

# получить обратную связь.

**План и содержание доклада** 

Важно при подготовке доклада учитывать три его фазы: мотивацию убеждение, побуждение. В первой фазе доклада рекомендуется использовать:

- риторические вопросы;
- актуальные местные события;
- личные происшествия;
- истории, вызывающие шок;
- цитаты, пословицы;
- возбуждение воображения;
- оптический или акустический эффект;
- неожиданное для слушателей начало доклада.

Как правило, используется один из перечисленных приёмов. Главная цель фазы открытия (мотивации) – привлечь внимание слушателей к докладчик поэтому длительность её минимальна. Ядром хорошего доклада является информация. Она должна быть новой понятной. Важно в процессе доклада не только сообщить информацию, но убедить слушателей в правильности своей точки зрения.

Третья фаза доклада должна способствовать положительной реакции слушателей. В заключении могут быть использованы:

- обобщение;
- прогноз;
- цитата;
- пожелания;
- объявление о продолжении дискуссии;
- просьба о предложениях по улучшению;

благодарность за внимание.

Объем доклада должен быть от 4 до 8 страниц вместе со всеми формулами, рисунками, списком литературы и при соблюдении условий, оговоренных ниже. Рекомендуется набирать текст с использованием текстового процессора Microsoft Word for Windows (формат .doc или .rtf), соблюдая следующие правила:

- поля: слева 20 мм; снизу и сверху 20 мм; справа 10 мм;
- шрифт Times New Roman, кегль 12;
- первым элементом текста должно быть название доклада, набранное прописными буквами жирным шрифтом и выровненное по центру. Далее следует оставить одну пустую строку и указать автора/авторов доклада и на следующей строке/строках – названия представляемых

авторами организаций, набранные курсивом, почтовый индекс и город. Два последних элемента также следует выровнять по центру;

- основной текст должен быть отделен от названия организации одной пустой строкой и набран в одну колонку через единичный интервал;
- абзацы основного текста должны быть выровнены по ширине и иметь абзацный отступ величиной 1,27 см;
- следует избегать использования в тексте сносок и ссылок, оглавлений и указателей, концов страниц и разделов (то есть всего того, что можно обнаружить в меню Вставка MS Word), а также идущих подряд пробелов для форматирования текста;
- рисунки нужно вставить в документ, расположив их между абзацами (не поверх текста). Черно-белые рисунки искусственного происхождения (графики, диаграммы, схемы), в том числе снятые сканером, желательно сделать двухградационными (1 бит/пиксел);
- ссылки на литературу обозначаются цифрами в квадратных скобках [1], [2], ...
- список литературы должен быть озаглавлен «Список источников».

Текст необходимо тщательно проверить.

# ПРАВИЛА ПРЕДСТАВЛЕНИЯ И ОФОРМЛЕНИЯ РЕФЕРАТОВ

**Реферат** (от латинского Referre — докладывать, сообщать) — небольшое устное сообщение, изложение в письменной форме какой-либо научной работы, содержания прочитанной книги и тому подобное; доклад на какую-либо тему, основанный на обзоре различных источников. Обычно целью реферата является — демонстрация знаний учащихся по конкретной предмету, теме или проблеме и практических навыков анализа научной и научно-методической литературы. Реферат, как и любой документ пишется и оформляется в соответствии с определенными стандартами, в [России —](http://alliance-din.ru/) ГОСТов. Не обременяя вас различными стандартами, перечислим

основные правила написания и оформления рефератов с примерами.

## **Выбор темы реферата**

Тема реферата обычно выбирается из общего списка и согласовывается с учителем или преподавателем. Тема должна быть интересной ученику или студенту. При работе над рефератом рекомендуется использовать не менее 4—5 источников.

## **Содержание и структура реферата**

Процесс работы лучше разбить на следующие этапы:

- 1. Определить и выделить проблему
- 2. На основе первоисточников самостоятельно изучить проблему
- 3. Провести обзор выбранной литературы
- 4. Логично изложить материал

## **Рекомендуемая структура реферата**

- 1. Введение излагается цель и задачи работы, обоснование выбора темы и её актуальность. Объём: 1—2 страницы.
- 2. Основная часть точка зрения автора на основе анализа литературы по проблеме. Объём: 12—15 страниц.
- 3. Заключение формируются выводы и предложения. Заключение должно быть кратким, четким, выводы должны вытекать из содержания основной части. Объём: 1—3 страницы.
- 4. Список используемой литературы.

В реферате могут быть приложения в виде схем, анкет, диаграмм и прочего. В оформлении реферата приветствуются рисунки и таблицы.

## **Оформление реферата**

# **Текст и его оформление**

Размер шрифта 12—14 пунктов, гарнитура Times New Roman, обычный; интервал между строк: 1,5—2; размер полей: левого — 20 мм, правого — 10 мм, верхнего — 20 мм, нижнего — 20 мм.

Точку в конце заголовка не ставят. Заглавия всегда выделены жирным шрифтом. Обычно: Заголовок главы — все прописные.

Расстояние между заголовками главы или параграфа и последующим текстом должно быть равно трем интервалам. Чтобы после оформления работы получить автоматическое оглавление, необходимо проставить названия глав как «Заголовок 1», «Заголовок 2», «Заголовок 3»:

Текст печатается на одной стороне страницы; сноски и примечания обозначаются либо в самом тексте, так [3, с. 55-56], либо внизу страницы<sup>1</sup>. Для оформления сносок и примечаний используются стандартные средства Microsoft Word:

<sup>1</sup>Синкевич А.И. Международные договоры, направленные на урегулирование вопросов гражданства. — М.: Проспект, 2000. — с. 55—56.

Все страницы нумеруются, начиная с титульного листа; цифру номера страницы ставят вверху по центру страницы; на титульном листе номер страницы не ставится. Каждый новый раздел начинается с новой страницы.

Приветствуется соблюдение правил типографики.

#### **Титульный лист реферата, оглавление**

Вверху указывается полное наименование учебного заведения. В среднем поле указывается название темы реферата без слова «тема» и кавычек.

Ниже по центру заголовка, указывается вид работы и учебный предмет (например, реферат по информатике).

Еще ниже, ближе к правому краю титульного листа, указывается ФИО студента, группа. Еще ниже — ФИО и должность руководителя и, если таковые были, консультантов. В нижнем поле указывается город и год выполнения работы (без слова «год»).

Оглавление размещается после титульного листа, в котором приводятся все заголовки работы и указываются страницы, с которых они начинаются. Заголовки оглавления должны точно повторять заголовки в тексте. [ПРИЛОЖЕНИЕ 1]

#### **Оформление списка используемой литературы**

Список литературы должен быть свежим, источники 5—7 летней давности, редко можно использовать ранние труды, при условии их уникальности.

Источники указываются в следующем порядке:

- законодательная литература, если есть;
- основная и периодическая;
- интернет-источники, если есть.

# Правила создания и реализации проекта

1. Проект – это твоя самостоятельная творческая разработка. Выполняя его, привлекай к работе родителей, друзей и других людей. Помни, что главное для тебя – развить твои творческие способности.

2. Выполняй проект в следующем порядке:

а) выбери тему;

б) подбери информацию (книги, журналы, компьютерные программы, телепередачи и т.д.);

в) планируй весь объем работы и организацию её выполнения с помощью преподавателя;

г) выполни теоретическую и практическую части проекта;

д) внеси коррективы в теоретическую часть по результатам реализации проекта;

е) напечатай графическую часть проекта;

ж) подготовься к защите и оценке качества твоей работы, выполни для защиты демонстрационные наглядные материалы;

з) защити проект.

3. Используй в работе справочную литературу: каталоги, словари, журналы, книги и т.п., а также материалы музеев, выставок и Интернет.

4. Старайся применять в работе современную технику: видеокамеру, компьютер, видео- и аудиомагниоофоны, фото- и ксерокопировальные аппараты, Интернет.

5. Думай о том, как твоя работа пригодится тебе в будущем, старайся связать её с выбранной профессией.

6. Учитывай традиции и обычаи округа и города, в котором ты живешь.

8. Используй знания по любым предметам, свое профессии, а также свой бытовой опыт. Проявляя творчество, основывайся только на научных знаниях.

9. Не стесняйся по всем вопросам обращаться к преподавателю.

# **Этапы работы над проектом**

Процедуру работы над проектом можно разбить на 6 этапов. Последовательность этапов работы над проектом соответствует этапам продуктивной познавательной деятельности: проблемная ситуация - проблема, заключенная в ней и осознанная человеком - поиск способов решения проблемы - решение. Этапы работы над проектом можно представить в виде следующей схемы:

# *ПОДГОТОВИТЕЛЬНЫЙ*

- определение руководителей проектов;
- поиск проблемного поля;
- выбор темы и её конкретизация;
- формирование проектной группы.

# *ПОИСКОВЫЙ*

- уточнение тематического поля и темы проекта, её конкретизация;
- определение и анализ проблемы;
- постановка цели проекта.

# *АНАЛИТИЧЕСКИЙ*

- анализ имеющейся информации;
- сбор и изучение информации;
- поиск оптимального способа достижения цели проекта (анализ альтернативных решений), построение алгоритма деятельности;
- *составление плана реализации проекта: пошаговое планирование работ;*
- анализ ресурсов.

# *ПРАКТИЧЕСКИЙ*

- выполнение запланированных технологических операций;
- текущий контроль качества;
- внесение (при необходимости) изменений в конструкцию и технологию.

# *ПРЕЗЕНТАЦИОННЫЙ*

- Подготовка презентационных материалов;
- Презентация проекта;
- Изучение возможностей использования результатов проекта (выставка, продажа, включение в банк проектов, публикация).

# *КОНТРОЛЬНЫЙ*

- анализ результатов выполнения проекта;
- оценка качества выполнения проекта.

## **Оформление проектной папки**

*Проектная папка* – один из обязательных выходов проекта, предъявляемых на защите (презентации) проекта.

Задача *папки* на защите – показать ход работы проектной группы.

Кроме того, грамотно составленная *проектная папка* позволяет:

- чётко организовать работу каждого участника проектной группы;
- $\triangleright$  стать удобным коллектором информации и справочником на протяжении работы над проектом;
- объективно оценить ход работы над завершённым проектом;
- судить о достижениях и росте участников проекта на протяжении его выполнения.

*1)* вся собранная информация по теме проекта, в том числе необходимые ксерокопии и распечатки из Интернета;

*2)* результаты исследований и анализа;

3) эскизы, чертежи, наброски продукта, анкетирование, опросы, результаты исследования,

графики, фотографии;

*4)* материалы к презентации (сценарий);

*5)* другие рабочие материалы и черновики .

## **Как подготовить презентацию**

Эффективная подача презентации достигается за счёт выполнения четырёх общепринятых этапов (*четырёх «П»*):

- планирования
- подготовки
- практики
- презентации.

Планирование – определение основных моментов доклада на основе анализа аудитории. Подготовка – формулировка доклада, подготовка структуры и времени показа презентации. Практика – просмотр презентации, репетиция и получение отзывов; пробуждение интереса у аудитории и приобретение уверенности в себе и в презентации.

Презентация – абсолютное владение данной темой, максимальное привлечение внимания аудитории и донесение до неё важности вашего сообщения.

#### **Как провести презентацию**

Чтобы разобраться с первоначальной путаницей мыслей, положений и доказательств, следует задаться четырьмя главными вопросами:

1) Что я должен сказать в обязательном порядке?

- 2) Что ещё было бы не плохо сказать?
- 3) О чём можно упомянуть к слову?

4) О чём следовало бы умолчать?

Каждую вновь всплывающую мысль пристраивайте в одну из категорий.

Второстепенные детали перегружают выступление.

Сформулируйте все основные мысли и выпишите их на отдельные карточки. Затем разложите их в логической последовательности.

Вряд ли вы добьётесь успеха, если не будете ориентироваться в собравшейся перед вами аудитории. Постарайтесь получить *максимум разведанных о своих предполагаемых слушателях*: возраст, уровень образования, профессиональная подготовка, половая, этническая, социальная принадлежность и т.д., и чем меньше эта аудитория, тем полнее должны быть ваши знания о ней.

Если вам задали вопрос во время выступления, не торопитесь с ответом. Укажите на важность вопроса и поблагодарите вопрошающего. Если в вопросе звучит враждебность, сделайте вид, что не заметили этого. Поймите намерения спрашивающего – повторите вопрос; если нужно, задайте свой встречный вопрос. При ответе концентрируйтесь на сути, стараясь не повторять уже сказанного теми же словами.

# **Не забывайте о шести принципах эффективной презентации.**

- 1. Люди перегружены информацией еще до презентации.
- 2. У слушателей обычно короткая память.
- 3. Профессионально проводить презентацию это не то же самое, что выступать публично.
- 4. Цель любой презентации убедить.

5. Восприятие вашей презентации аудиторией более важно, чем ваше собственное ощущение.

Каждая презентация должна быть запоминающейся, привлекать внимание, призывать к действию, быть значимой.

# **Оформление отчета проекта**

## **Титульный лист.**

- название учебного заведения;
- тема творческого проекта;
- ФИ исполнителей (ля), № группы, наименование профессии;
- ФИО преподавателя, осуществляющего научное руководство;
- год выполнения.
- **2. План или оглавление** с указанием страниц, глав, разделов и т.д.
- **3. Введение.** Обоснование выбора темы проекта, цель, задачи работы.

# **4. Изложение основного содержания, работы над проектом:**

- условия, необходимые средства, материал;
- подробное описание работы на каждом этапе, возможно выделение глав, разделов и т.д.;
- описание конкретного результата работы над творческим проектом, выводы, обобщения;
- обоснование практического значения проекта, предложения по возможному применению результатов.

## **5. Список использованной литературы**.

Оформление списка литературы:

1.ФИО автора, наименование источника, место издания, издательство, год.

2.…..

## **6. Приложения:**

- документы;
- таблицы;
- схемы;
- иллюстрации (по желанию).

## **Критерии оценивания самостоятельной (внеаудиторной) работы**

# **Критерии оценивания проекта**

**Критерий 1** Обоснование и постановка цели, планирование путей ее достижения (максимум 8 баллов)

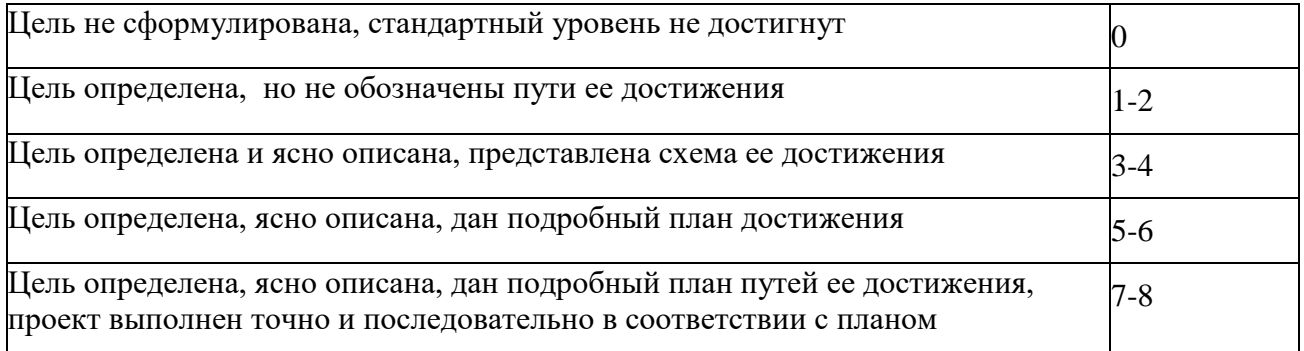

**Критерий 2** Полнота использованной информации, разнообразие ее источников (максимум 6 баллов)

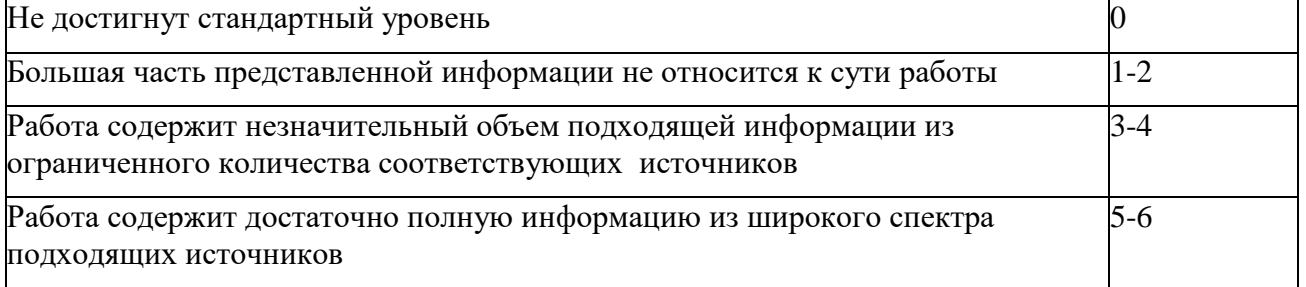

**Критерий 3** Соответствие выбранных средств цели и содержанию работы (максимум 6 баллов)

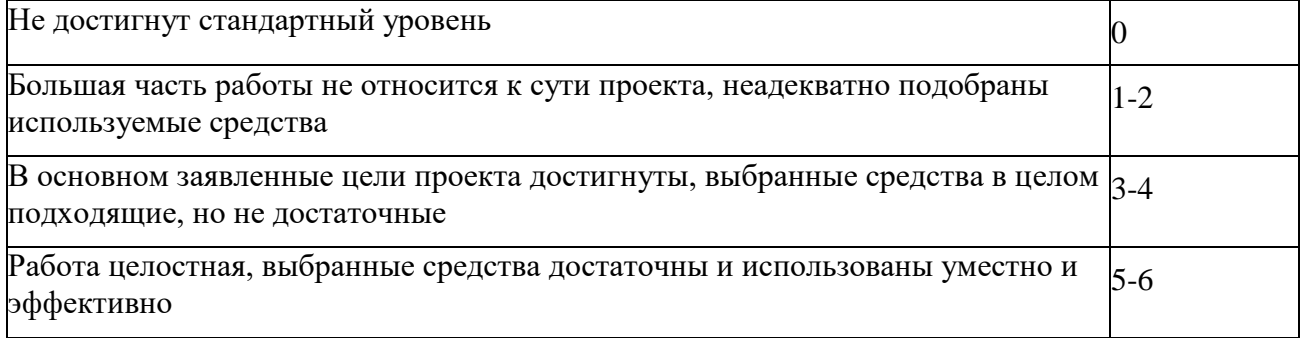

**Критерий 4** Творческий и аналитический подход к работе

(максимум 8 баллов)

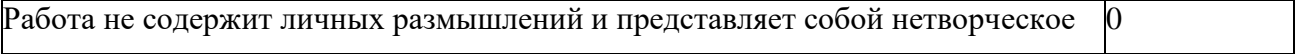

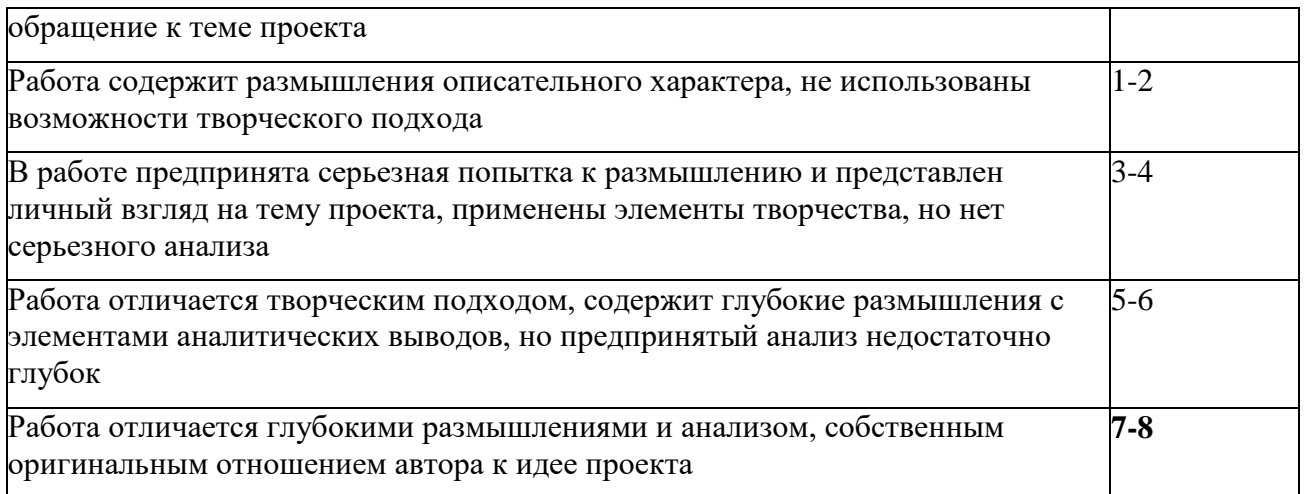

# **Критерий 5** Соответствие требованиям оформления письменной части работы

# (максимум 6 баллов)

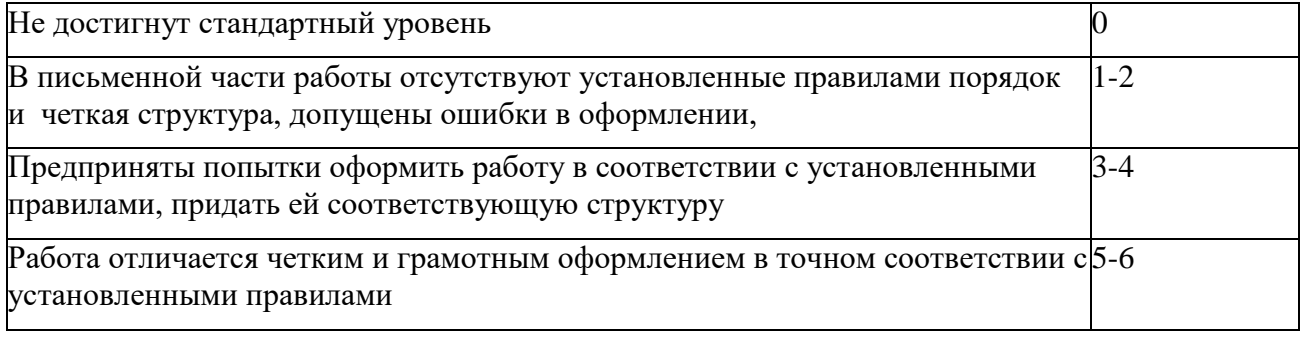

# **Критерий 6** Анализ процесса и результата работы

# (максимум 6 баллов)

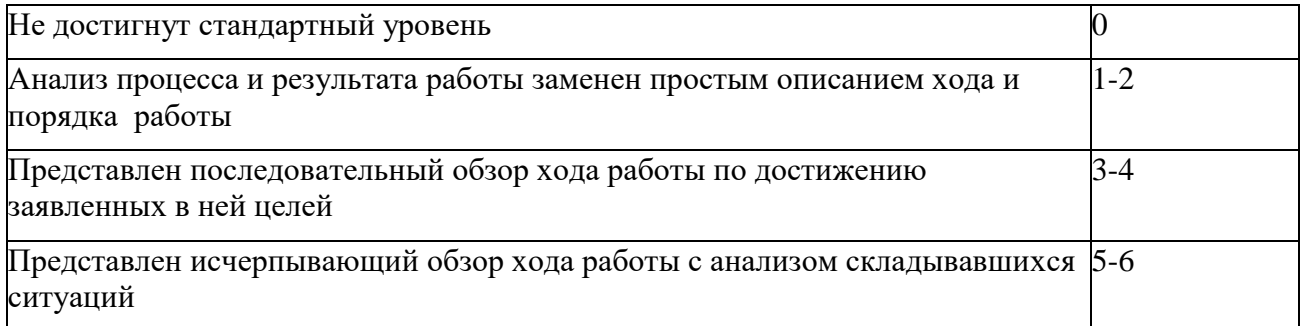

# **Критерий 7** Понимание содержания областей взаимодействия

(максимум 8 баллов)

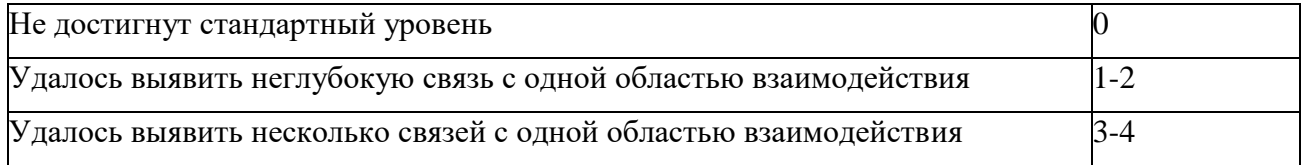

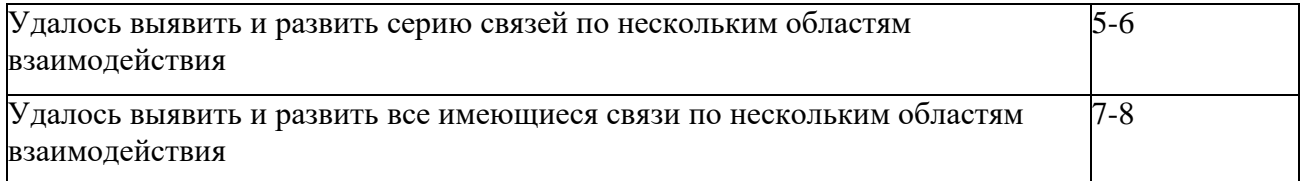

# **Критерий 8** Личная заинтересованность автора, его вовлеченность в работу

(максимум 6 баллов)

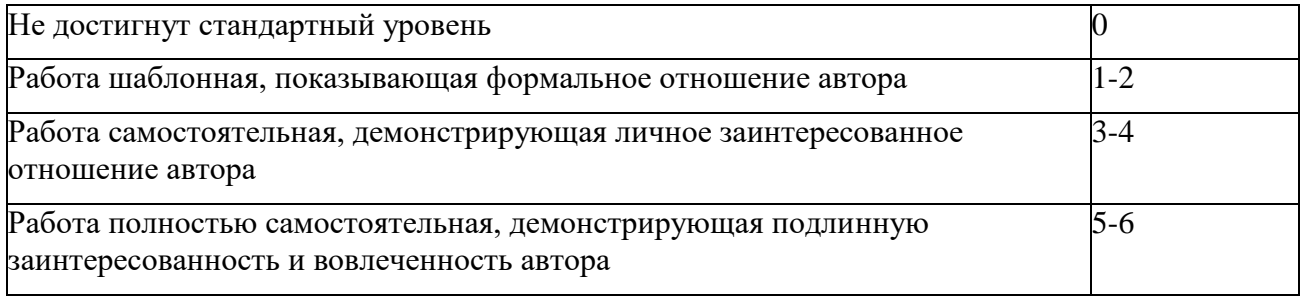

**Критерий 9** Оценка правильного и эффективного применения компьютерной технологии для презентации проекта Web- конструирование, PowerPoint, СУБД:

Общая оценка за WEB-технологию= В1+В2+В3 B1 – дизайн B2 -- HTML-программирование B3 – содержание B4 – грамматика B5 -- привлекательность

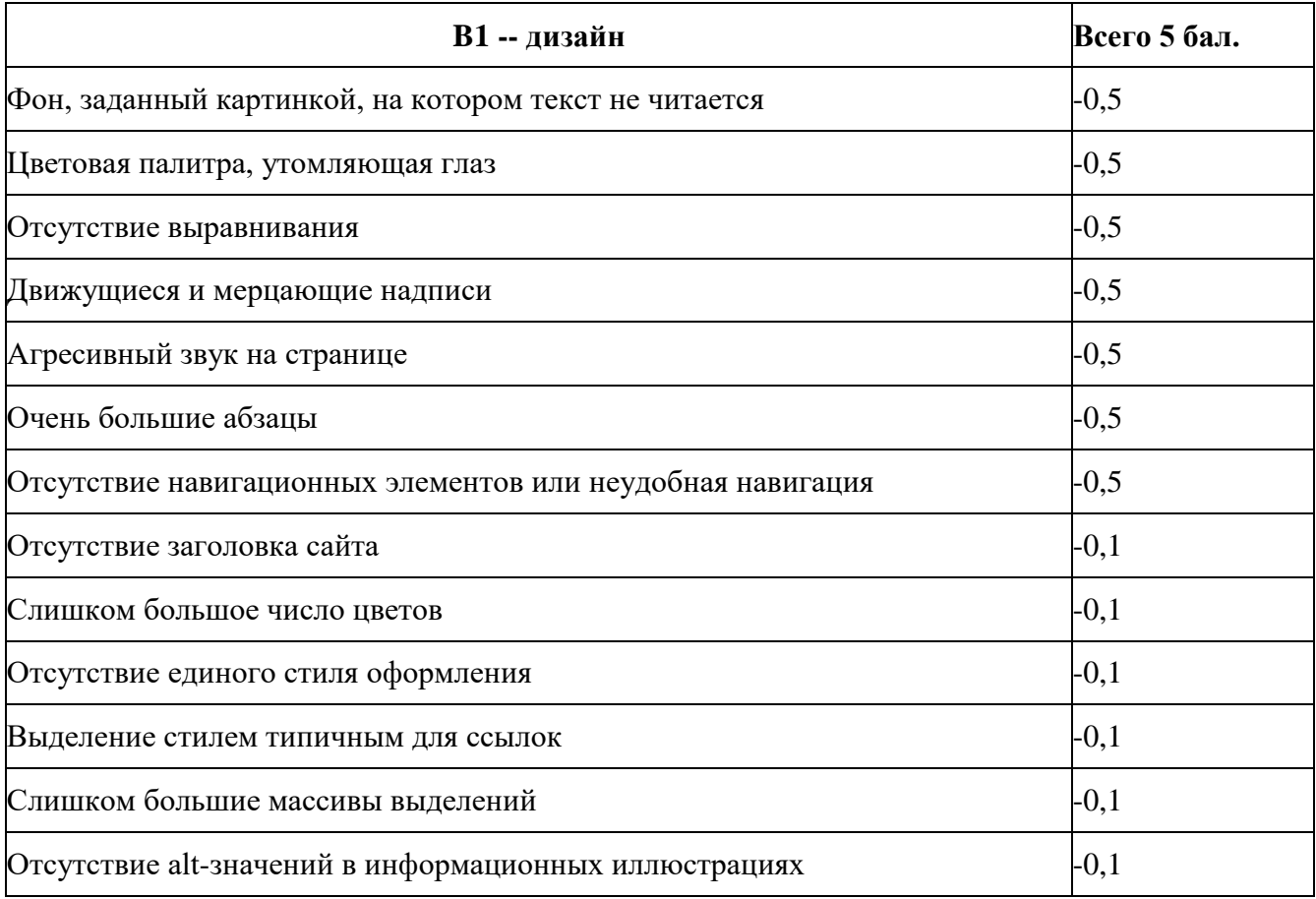

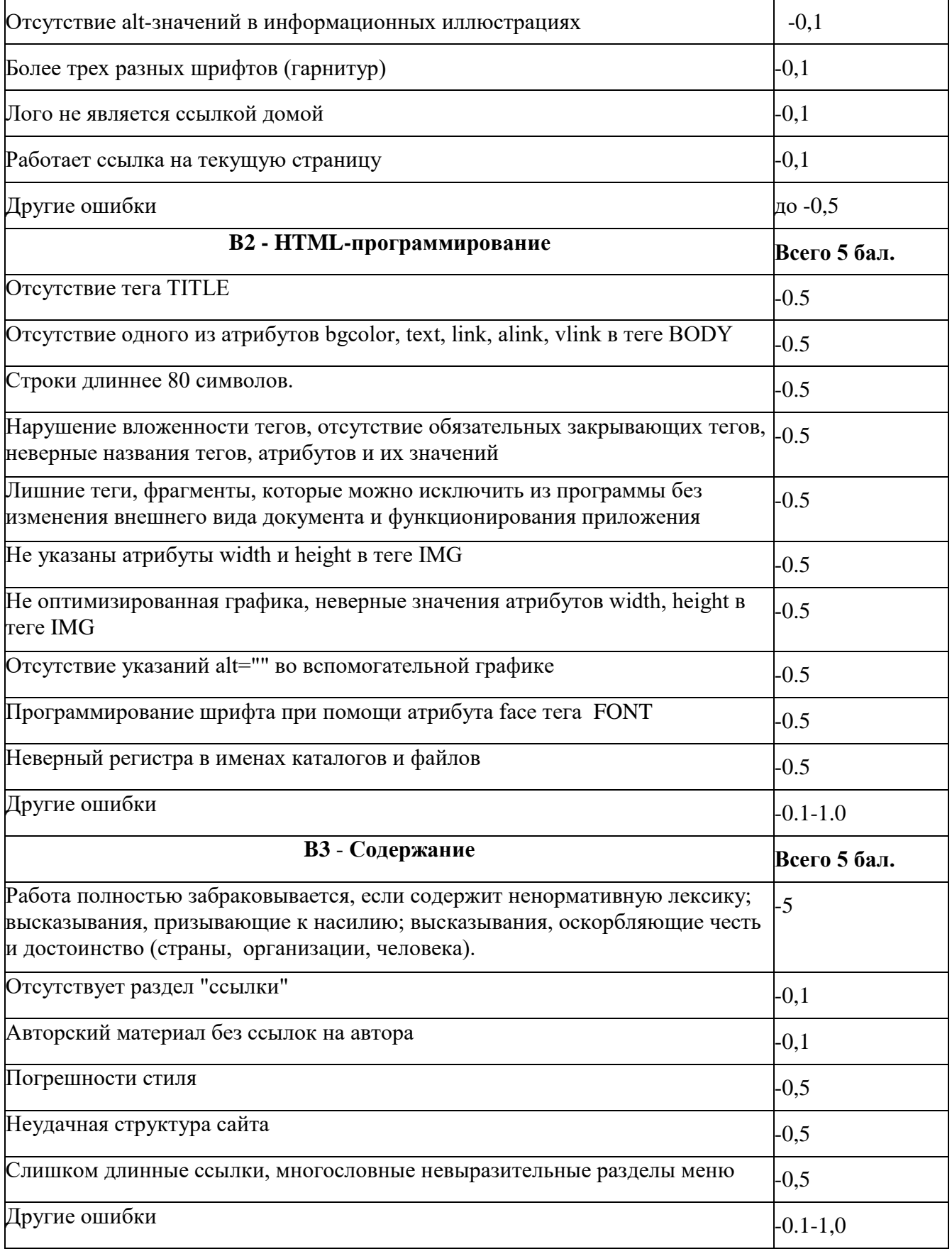

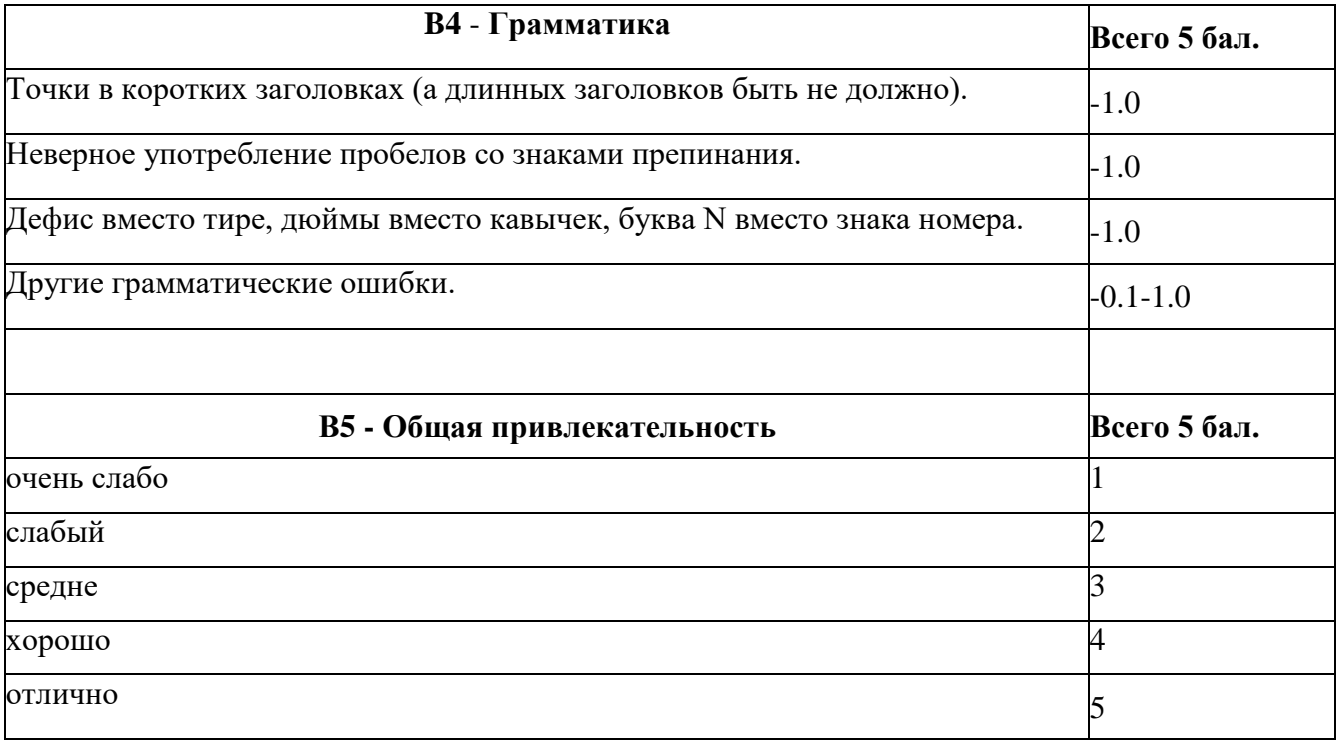

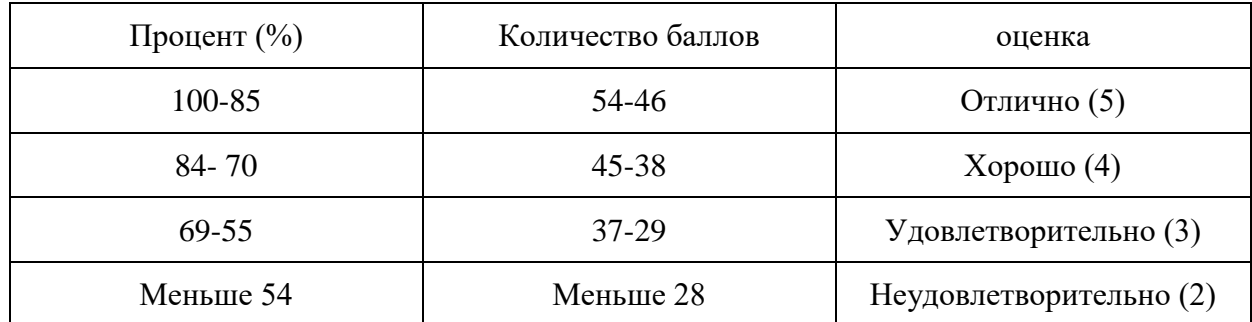

# Критерии оценки презентаций.

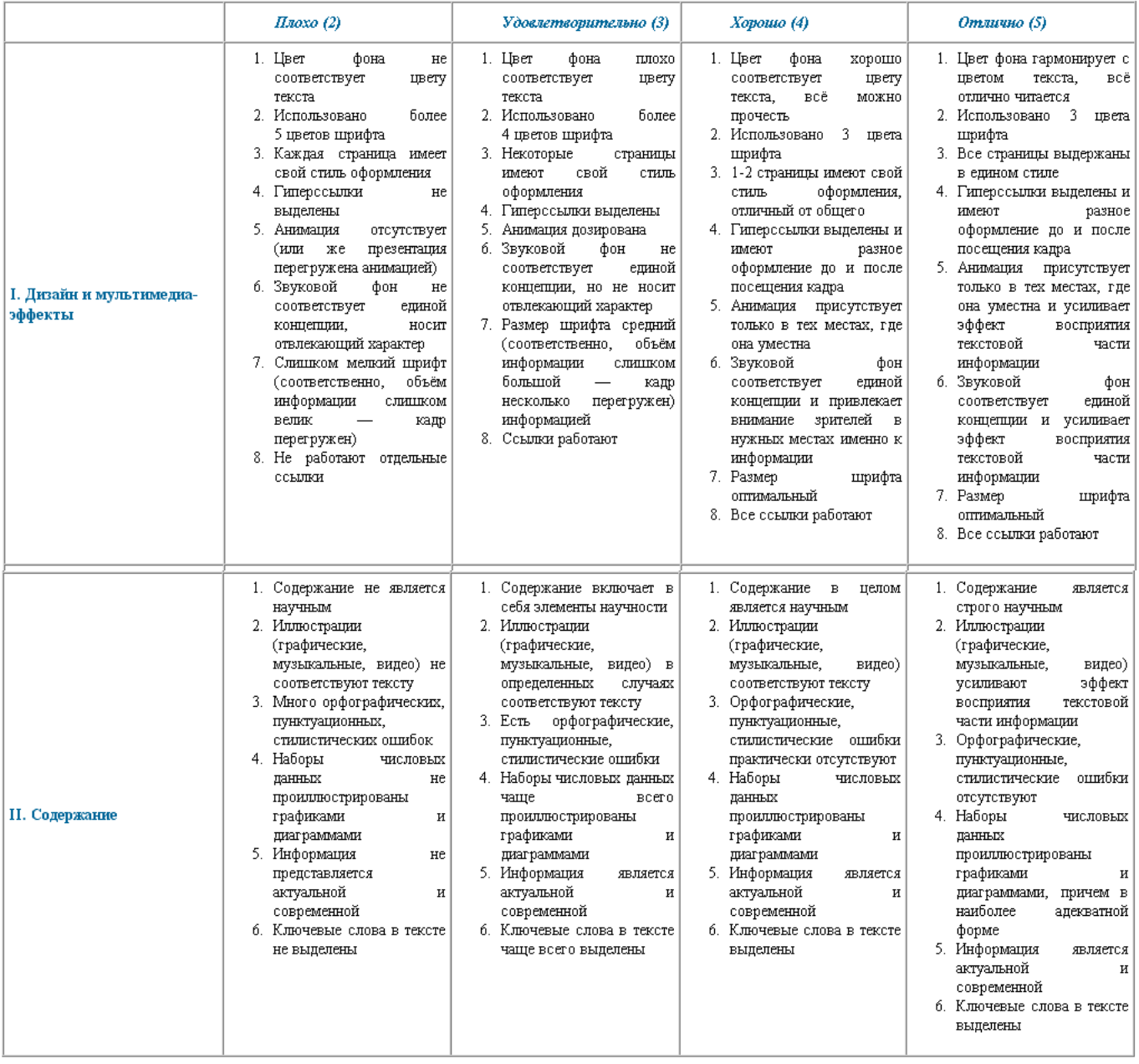

# **Критерии оценки рефератов.**

Оценка реферата по информатике является комплексной, в состав которой входят 3 блока:

- оценка реферата как документа;
- оценка практической части реферата;
- оценка защиты реферата.

Каждая оценка дается в баллах, сумма которых переводится в 5-балльную шкалу:

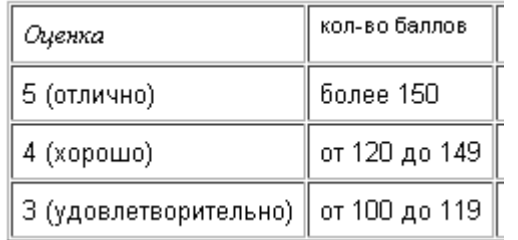

Оценка "2" (неудовлетворительно) за реферат не выставляется, т.к. такая работа (менее 125 баллов) к защите не допускается.

*Критерии оценки реферата как документа*

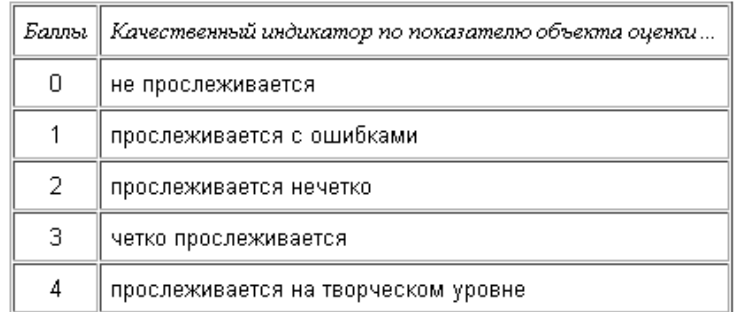

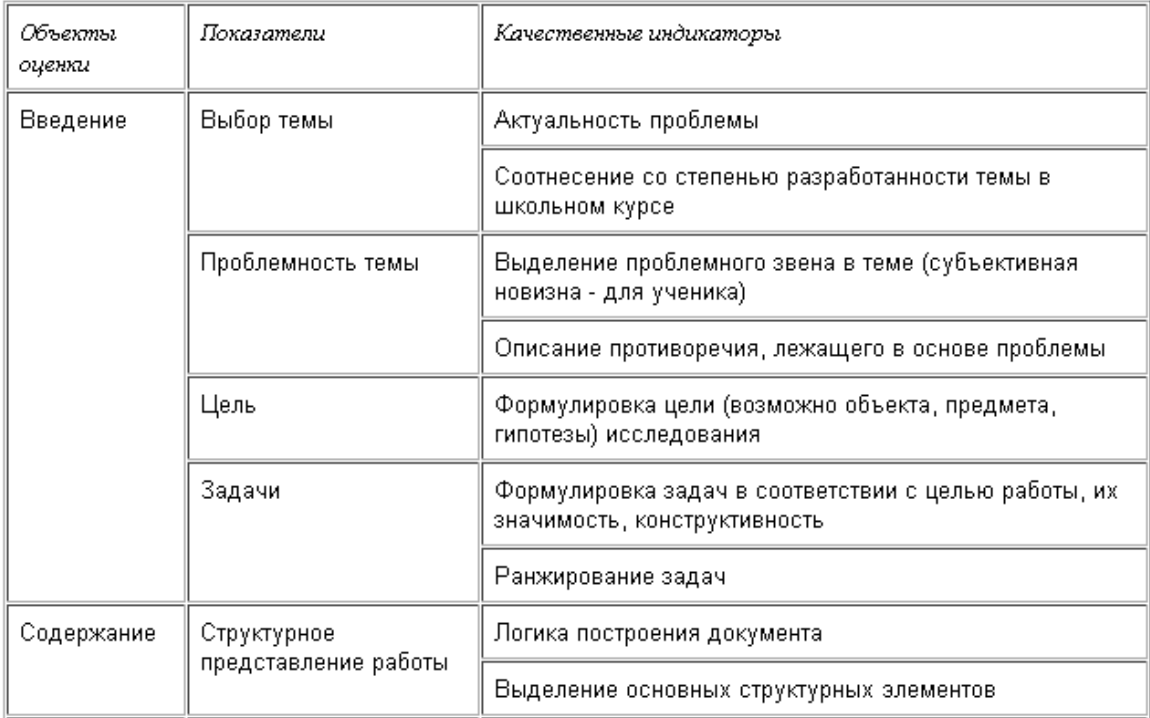

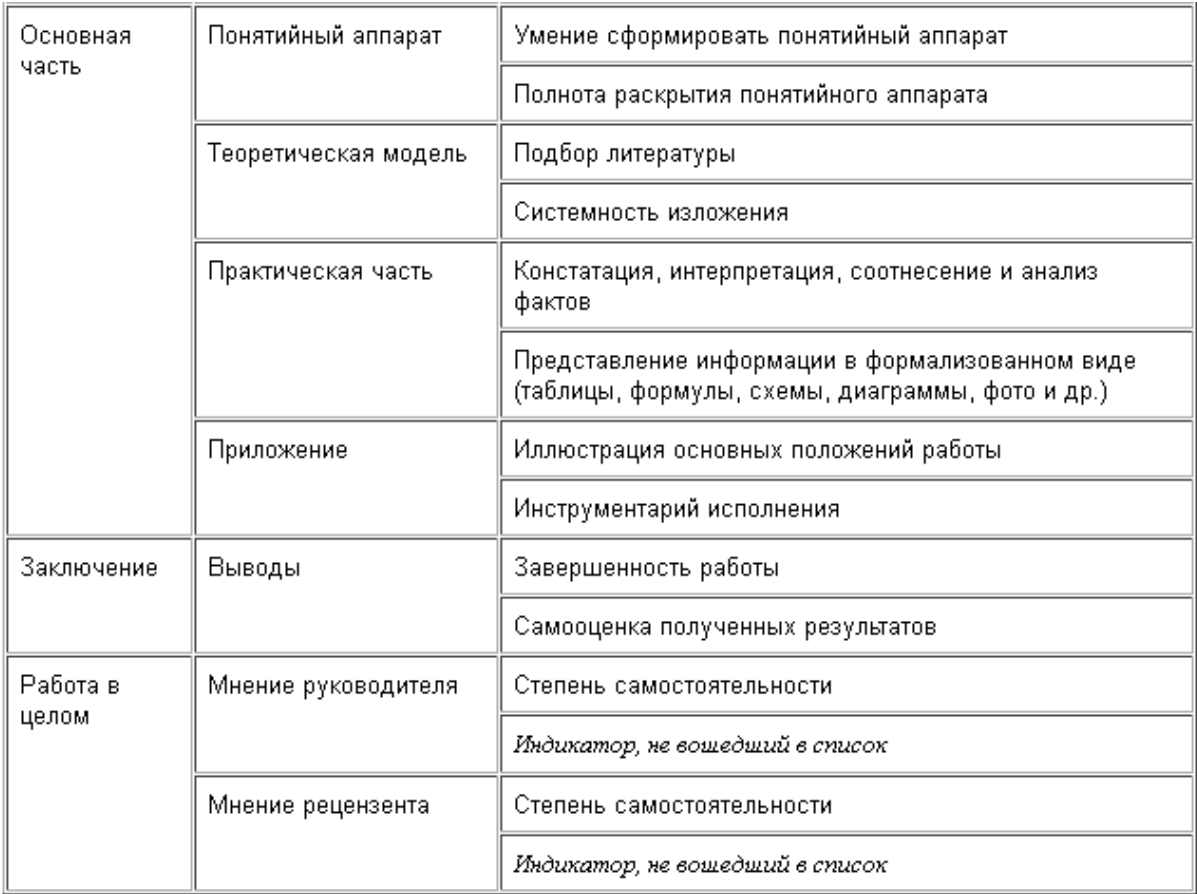

# *Критерии оценки практической части работы*

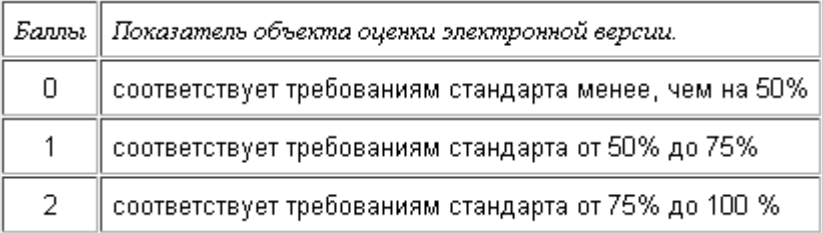

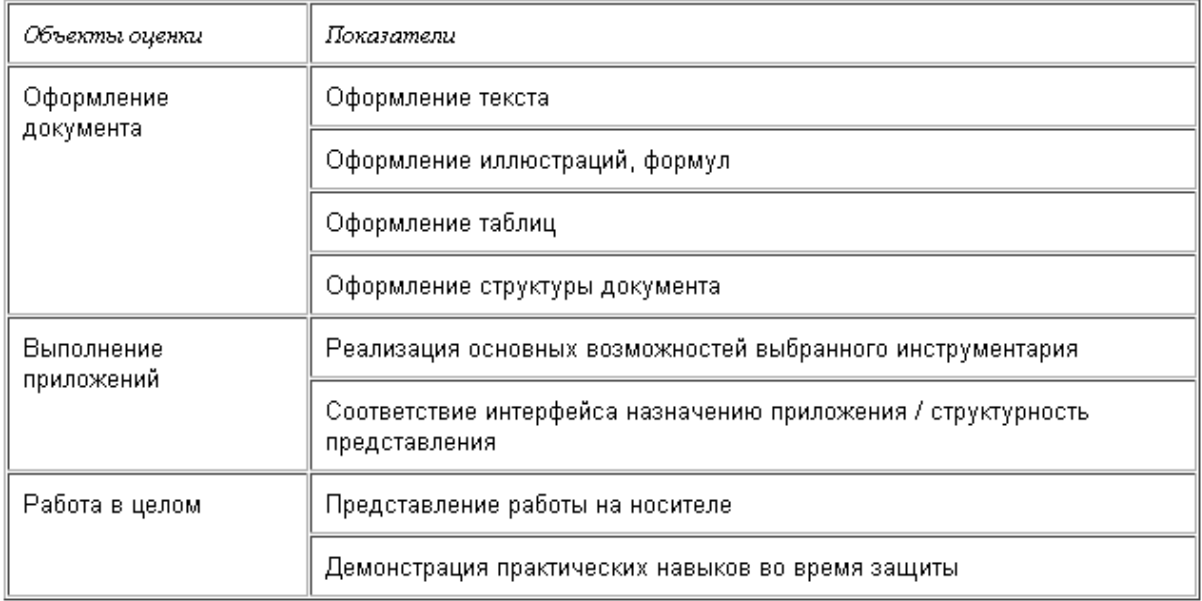

# Критерии оценки защиты реферата

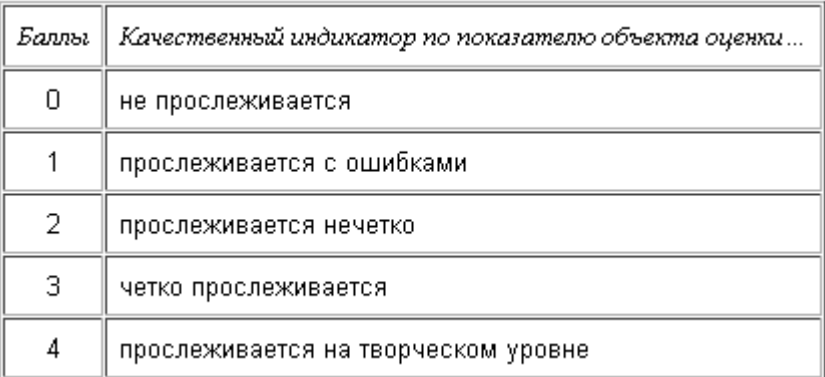

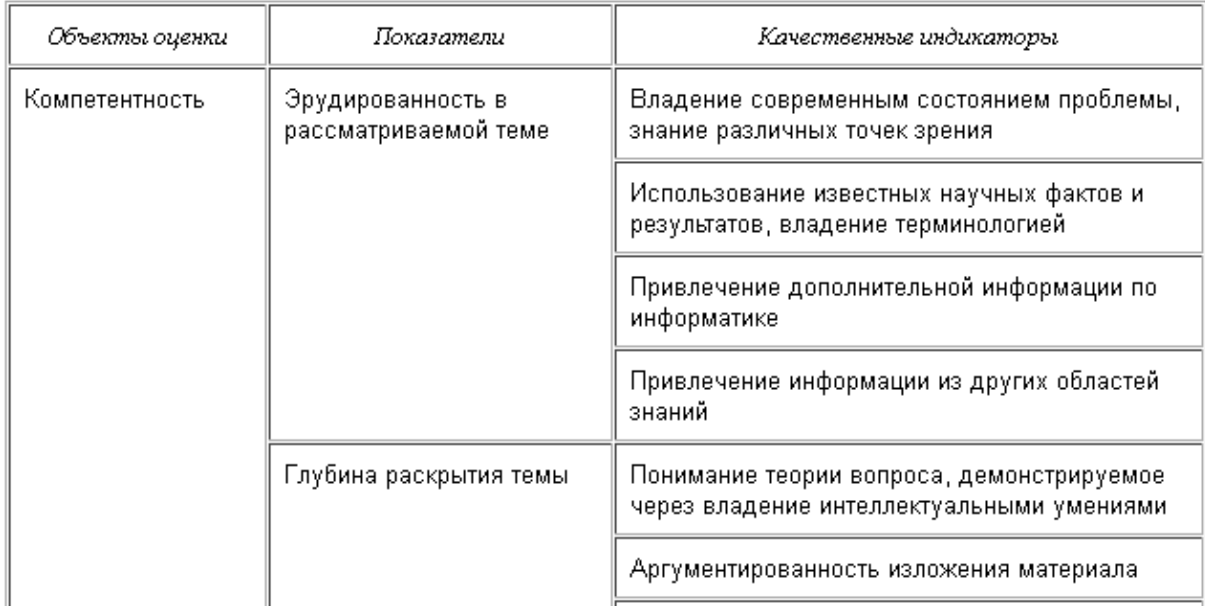

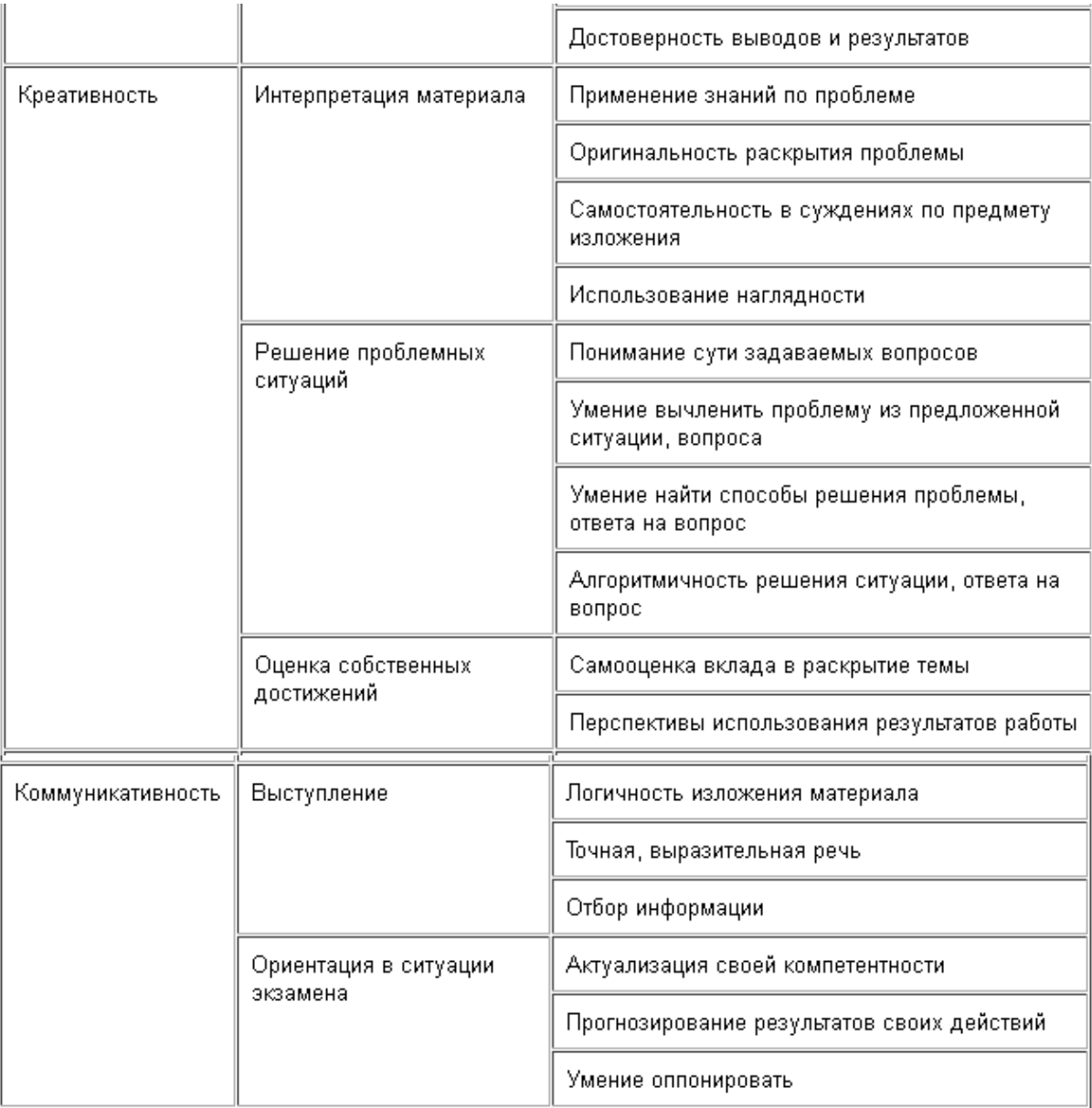

# **Критерии оценки знаний и умений учащихся при работе с информационными системами (СУБД Access)**

## **Оценка «5» ставится, если учащийся:**

- знает общие принципы создания информационных систем;
- знает и умеет устанавливать типы и свойства полей реляционных баз данных;
- умеет создавать структуру таблиц и понимает структуру данных в разных режимах;
- умеет создавать разные виды форм и редактировать элементы управления с помощью Панели элементов ;
- умеет создавать запросы с помощью средства Бланк запроса по образцу;
- знает базовые операции при создании запроса;

#### **Оценка «4» ставится, если учащийся испытывает некоторые затруднения:**

- при создании структуры баз данных
- при установке типа полей
- в создании запросов по одному или нескольким параметрам

#### **Оценка «3» ставится, если учащийся испытывает значительные затруднения:**

- при создании баз данных;
- плохо ориентируется в структуре и типах полей;
- не может редактировать типы полей таблицы в созданной базе данных.
- путает понятия база данных и таблица.

#### **Оценка «2» ставится, если учащийся:**

не умеет работать с информационными системами (Access).

#### **Оценка «1» ставится, если учащийся:**

отказывается от выполнения задания.

# **Критерии оценки практических работ обработке числовой информации (Электронные таблицы).**

#### **Оценка «5» ставится, если:**

- Правильно выбран метод решения задачи;
- Правильно применены абсолютная и относительная адресация;
- Красиво оформлена таблица, в которую вносятся данные задачи;
- Верно выбран тип диаграммы или графика;
- Грамотно оформлена диаграмма или график;
- Правильно использованы основные функции.

#### **Оценка «4» ставится, если:**

- Допущены ошибки в применении типов диаграмм или графиков;
- Допущены ошибки при определении общих понятий.

#### **Оценка «3» ставится, если:**

- Правильно выбран метод решения задачи;
- Допущены ошибки в применении абсолютной и относительной адресации.

#### **Оценка «2» ставится, если:**

• Отсутствует решение задачи.

## **Оценка «1» ставится, если:**

• Ученик отказался от решения задачи.

#### **Критерии оценки знаний и умений учащихся при обработке текстовой информации .**

#### **Оценка «5» ставится, если учащийся:**

- Умеет грамотно набрать, отформатировать текст (в том числе умеет форматировать табличный текст);
- Вставлять и форматировать рисунок;
- Проверять и настраивать проверку орфографии;
- Осуществлять замену слов;
- Применять рациональный алгоритм копирования фрагментов текста;
- Подготовить текст к печати;
- Сохранить файл в нужном формате.

*Общий объем выполненного задания не менее 90%. Задание составлено с учетом скорости набора 1-ый год - не менее 60 сим/мин, 2-ой год не менее 80 сим/мин.*

## **Оценка «4» ставится, если учащийся испытывает небольшие затруднения:**

- При форматировании таблицы;
- При форматировании рисунка:
- Настройке и проверке орфографии.

*Общий объем выполненного задания не менее 80%. Задание составлено с учетом скорости набора 1-ый год не менее 40 сим/мин, 2-ой год не менее 60*

# *сим/мин.*

# **Оценка «3» ставится, если учащийся испытывает существенные затруднения:**

- При форматировании текста;
- При форматировании таблицы;
- При форматировании рисунка;
- Применяет не рациональный алгоритм копирования текста;
- Допускает ошибки при сохранении файла.

*Общий объем выполненного задания не менее 60 %. Задание составлено с учетом скорости набора 1-ый год не менее 20 сим/мин, 2-ой год не менее 40 сим/мин.*

#### **Оценка «2» ставится, если учащийся:**

• Не умеет работать с текстовым редактором.

#### **Оценка «1» ставится, если учащийся:**

• Отказывается от выполнения задания.

# **СПИСОК ИСТОЧНИКОВ ДЛЯ ВЫПОЛНЕНИЯ ЗАДАНИЯ**

#### **Основные источники**

- 1. Колмыкова, Е.А. Информатика [Текст]: учеб. Пособие для студ.сред.проф.образования/Е.А. Колмыкова, И.А. Кумскова. -4 –е изд., стре.-М.:Издательский центр «Академия»,2013.416с.,
- 2. Михеева, Е.В. Информатика [Текст] : учебник для студ. сред. проф. образования / Е.В. Михеева, О.И. Титова -7-е изд., испр. – М. : Издательский центр «Академия», 2012, - 352 с.
- 3. Михеева, Е.В. Практикум по информатике [Текст]: учеб. пособие для студ. Учреждений сред. проф. образования / Е.В. Михеева. – 10-е изд., испр. – М.: Издательский центр «Академия», 2012. 192 с.
- 4. Михеева, Е.В. Информационные технологии в профессиональной деятельности [Текст] : учеб. пособие для студ. Сред. Проф. образования / Е.В. Михеева. -5-е изд., сред. – М. : Издательский центр «Академия», 2011, - 384 с.
- 5. Михеева, Е.В. Практикум по информационным технологиям в профессиональной деятельности [Текст]: учеб. Пособие для сред. Проф. Образования / Е.В. Михеева. – 5-е изд., стер. – М.: Издательский центр «Академия», 2013. 256 с.

# **Дополнительные источники:**

- 4. Киселёв, С.В. Оператор ЭВМ [Текст]: учебник для нач. проф. образования / Сергей Викторович Киселёв. – М.: Издательский центр «Академия», 2006.-352 с.
- 5. Уваров, В.М. Практикум по основам информатики и вычислительной техники [Текст]: учеб. Пособие для нач. проф. образования / В.М. Уваров, Л.А. Силакова, Н.Е. Красникова. – М.: Издательский центр «Академия», 2005.- 240 с.
- 6. Информационные технологии в образовании [Электронный ресурс].Режим доступа: www.ict.edu.ru
- 7. Раздел русскоязычного сайта корпорации Microsoft, посвященный поддержке образования и сотрудничеству с образовательными учреждениями. [Электронный ресурс] Режим доступа: **<http://www.microsoft.com/rus/EDUCATION/>**
- 8. Информационный сервер, поддерживаемый Государственным НИИ информационных технологий и телекоммуникаций (ГНИИ ИТТ "Информика") - ведущей организацией Министерства образования и науки РФ в области информатизации образования. Ежедневные новости образования и ИТ-технологий. [Электронный ресурс]. Режим доступа: [www.informika.ru](http://www.ict.edu.ru/catalog/index.php?a=nav&c=getForm&r=navOpen&id_res=1564&internet=http://www.informika.ru)

#### ПРИЛОЖЕНИЕ 1

Министерство общего и профессионального образосания Свердловской области ГБОУ НПО СО «Туринское профессиональное училище»

# *Обзор современных текстовых процессоров*

реферат

по Информатике и ИКТ

Выполнил: обучающийся *.* гр.(*указать группу), ФИО*

Проверил: преподаватель Ф.И.О

Туринск 2015